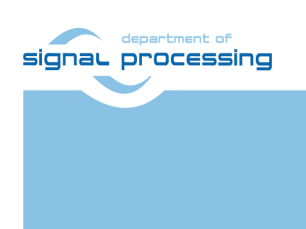

**Application Note**

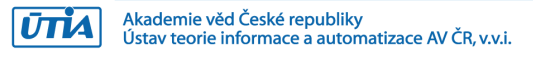

# **STM32H753 Terminal with Zynq Ultrascale+ Accelerator**

Jiři Kadlec, Zdeněk Pohl, Lukáš Kohout, Raissa Likhonina *[kadlec@utia.cas.cz](mailto:kadlec@utia.cas.cz) [xpohl@utia.cas.cz](mailto:xpohl@utia.cas.cz) [kohoutl@utia.cas.cz](mailto:kohoutl@utia.cas.c) likhonina@utia.cas.cz*

### **Revision history**

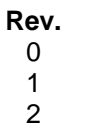

27.07.2021

**Date Author Description**<br>07.2021 **J.** Kadlec **Initial draft** 

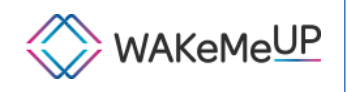

WAKeMeUP has been accepted for funding within the Electronic Components and<br>Systems For European Leadership Joint Undertaking in collaboration with the European Union's H2020 Framework Programme (H2020/2014-2020) and National/Local Authorities, under grant agreement n° 783176

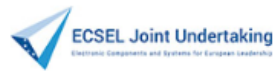

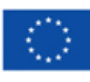

# **Table of Contents**

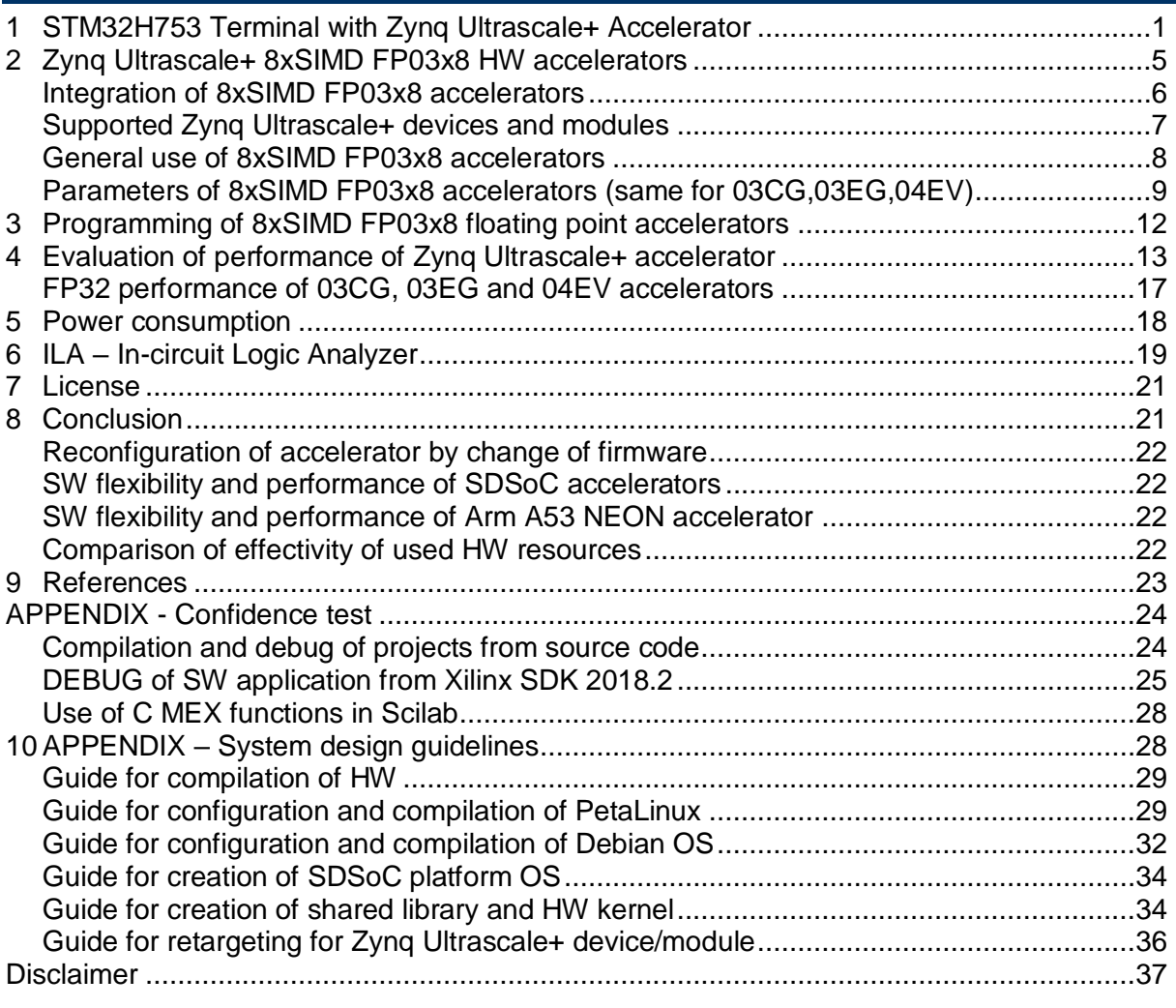

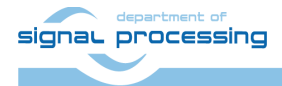

# **Table of Figures**

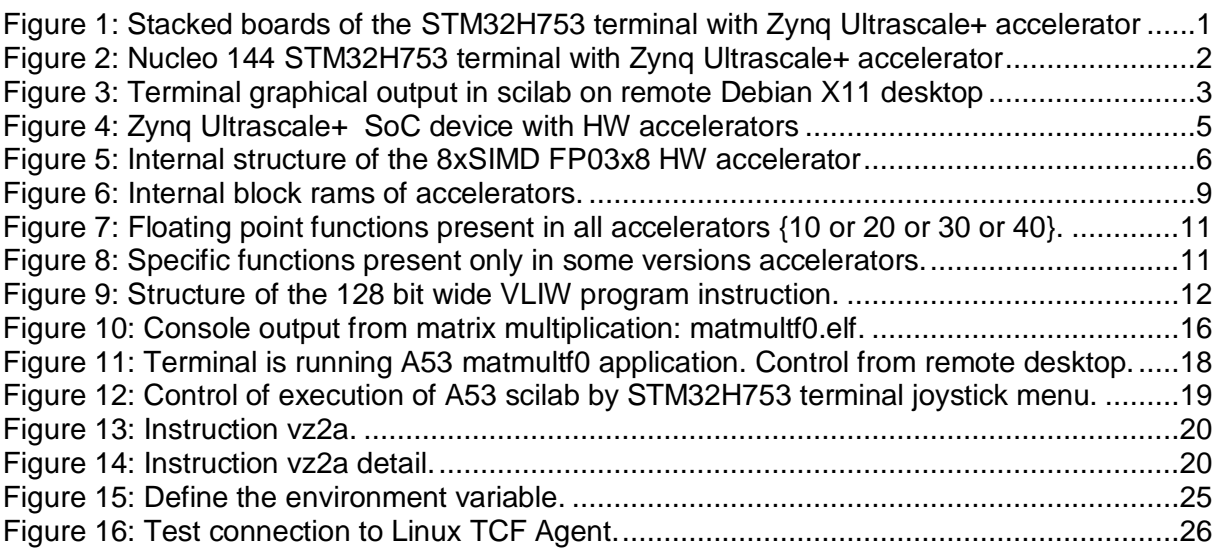

# **Acknowledgement**

This work has been partially supported by ECSEL WAeMeUP project, No. 783176 [1] and by the corresponding Czech NFA (MSMT) institutional support project MSMT 8A18001.

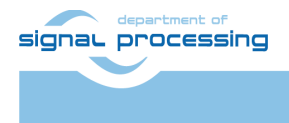

### <span id="page-3-0"></span>**1 STM32H753 Terminal with Zynq Ultrascale+ Accelerator**

This application note was developed in the frame of ECSEL JU project WAKeMeUP [1].

The application note and the corresponding evaluation package describes STM32H753 Nucleo 144 board based terminal with, an Adafruit TFT display and Zynq Ultrascale+ accelerator on TE0820 module and TE0706 carrier board. See [Figure 1.](#page-3-1)

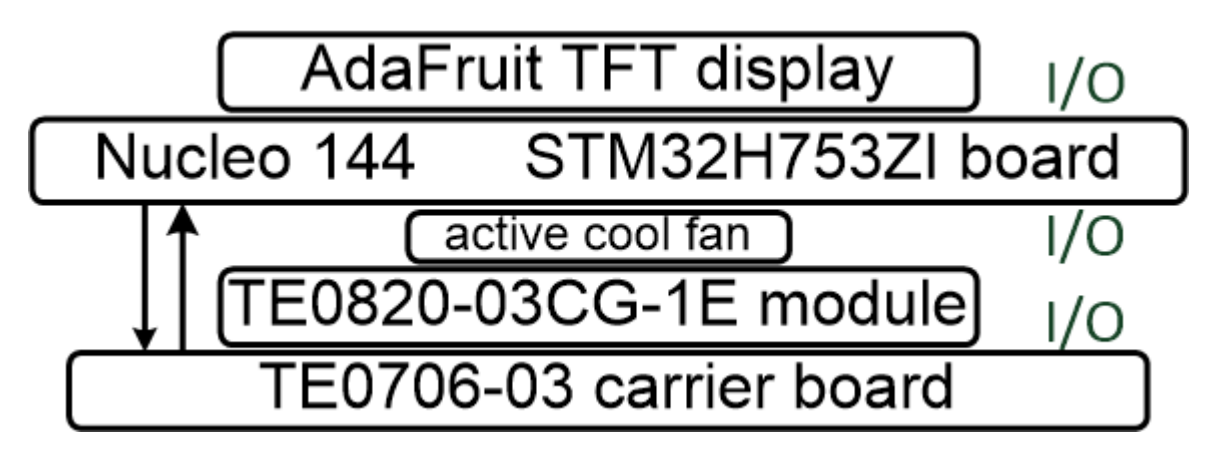

<span id="page-3-1"></span>Figure 1: Stacked boards of the STM32H753 terminal with Zynq Ultrascale+ accelerator

Complete terminal is presented in [Figure 2.](#page-4-0)

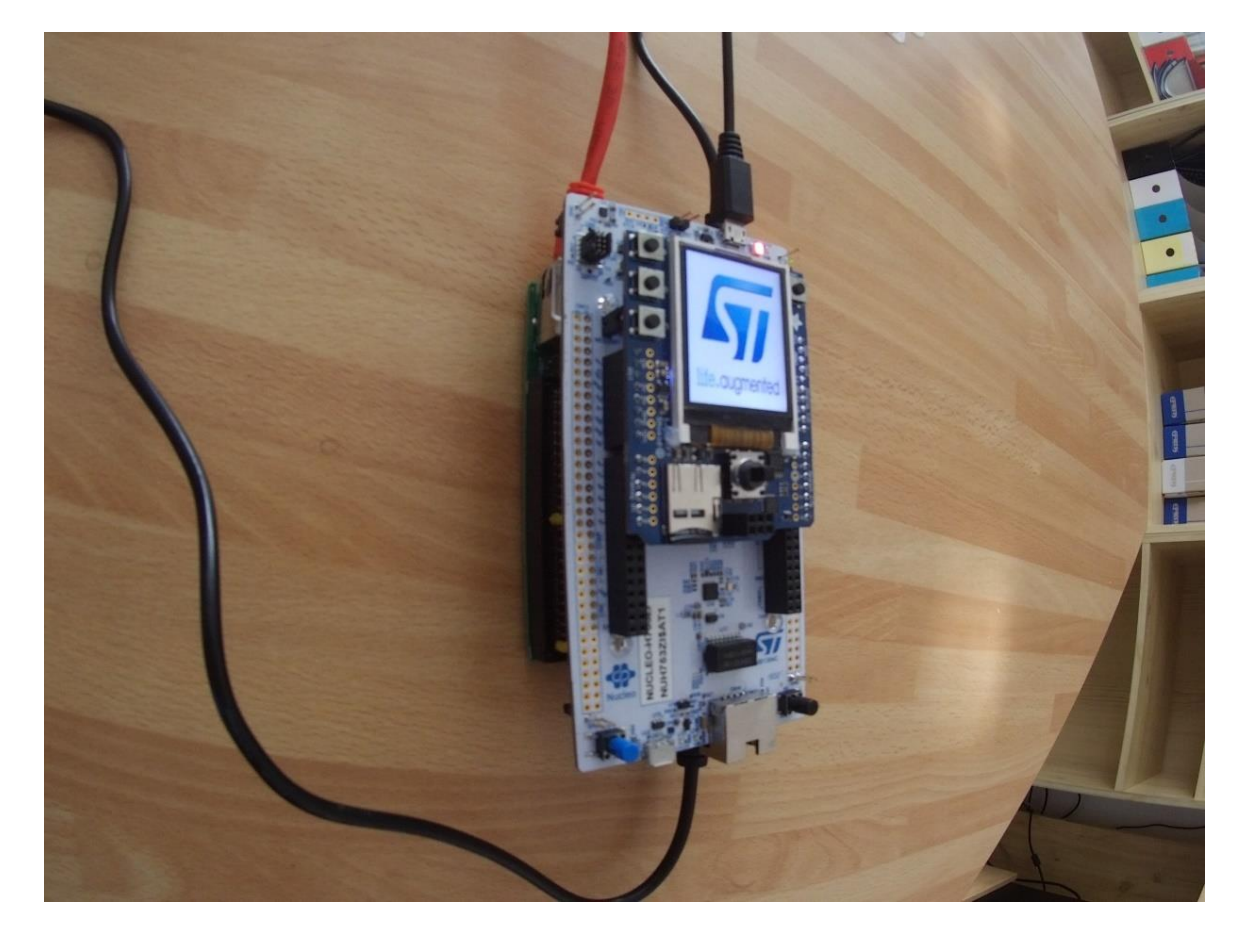

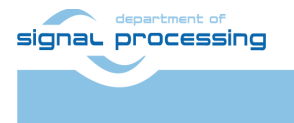

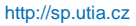

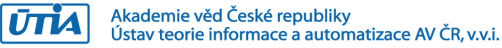

<span id="page-4-0"></span>Figure 2: Nucleo 144 STM32H753 terminal with Zynq Ultrascale+ accelerator

- The Nucleo STM32H753ZI board [2] is product of ST Microelectronics.
- The Adafruit TFT display [3] is product of Adafruit.
- The TE0820 modules [4], [5], [6] and the TE0706 carrier board [7] are products of Trenz Electronic.

Source code of SW project for the "System Workbench for STM32" (AC6) tool [11] for the Nucleo-144 STM32H753ZI board is included in the released evaluation package accompanying this application note.

SW project is using the STM32CubeH7 Firmware Package V1.5.0 available for download with the STM32CubeMX – The STM32Cube initialization code generator [12].

These SW development packages are provided free of charge by STMicroelectronics.

The Zynq Ultrascale+ Debian OS supports Scilab interpret [8]. Scilab scripts prepare and visualize double precision matrix data and also call compiled C/C++ functions with MEX format identical to Matlab. In the terminal application, Scilab executes user defined script and acts as server for the STM32H7 MCU terminal.

Scilab scripts define content of user menus and execute calls to precompiled MEX functions executed on Arm A53 1.2 GHz microprocessor of the Zynq Ultrascale+ device.

Scilab can also use the ssh PuTTY terminal for 1Gbit fixed line Ethernet connection to a remote X11 Desktop for visualization of simulation results.

See [Figure 3](#page-5-0) and also [Figure 11](#page-20-2) and [Figure 12.](#page-21-2)

Scilab script also save computed data in ascii format as .h C/C++ header files on the SD card. These header files with "golden" data are used for port of data to benchmark STM32H7 SW projects.

Scilab measures also the Arm A53 execution time and converts it to single and double floating point performance data. These data are used for comparison with the single and double floating point performance of these STM32H7 (MCUs):

- NUCLEO-H743ZI2 Mounted Device : STM32H743ZITx (M7 MCU) [2]
- NUCLEO-H753ZI Mounted Device : STM32H753ZITx (M7 MCU) [2]
- NUCLEO-H755ZI-Q Mounted Device : STM32H755ZITx (M7+M4 MCUs) [10]
- NUCLEO-H7A3ZI-Q Mounted Device : STM32H7A3ZITxQ (M7 MCU) [10]
- NUCLEO-H723ZG Mounted Device : STM32H723ZGTx (M7 MCU) [2]

Results of this comparison and the complete list of created and released SW projects for the STM32Cube\_FW\_H7\_1.5.0 framework with AC6 tool and STM32Cube\_FW\_H7\_1.9.0 with STM32CubeIDE 1.7.0 tool are described in the application note [9]. Projects can be downloaded in source code in the evaluation package accompanying the application note [9].

The application note [9] describes STM32H753 terminal with Zynq accelerator on the ArduZynq Arduino compatible shield. It supports Debian OS and the command line scilab-cli interpret client. Both terminals generate identical test data for the SW benchmark projects for

signal processing

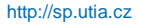

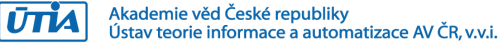

evaluation of performance of several STM32H7 devices. The terminal with Zynq Ultrascale+ scilab supports the graphic output to the X11 remote desktop. See [Figure 3.](#page-5-0)

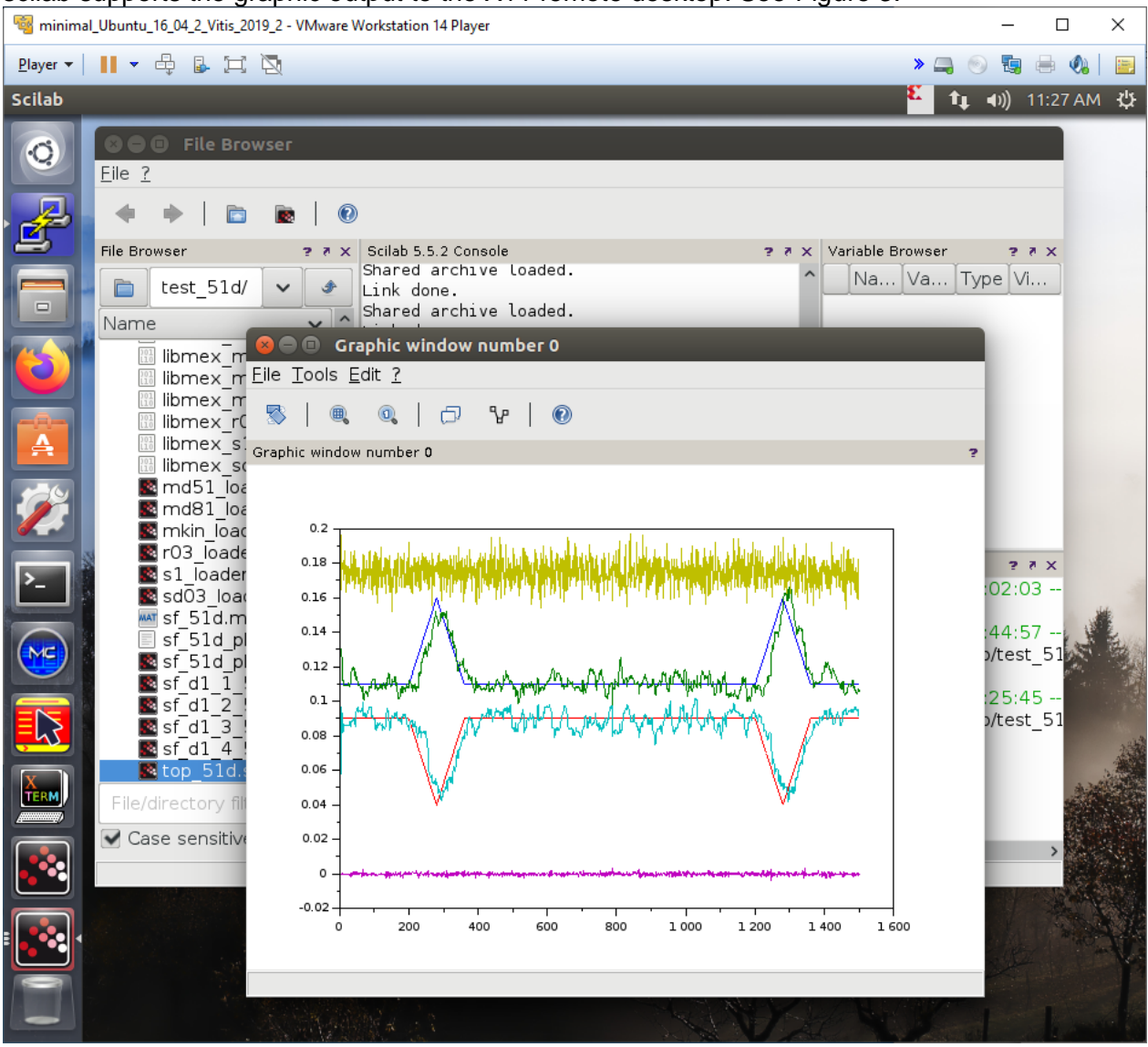

<span id="page-5-0"></span>Figure 3: Terminal graphical output in scilab on remote Debian X11 desktop

The ARM A53 processor on TE0706 carrier board is connected to the STM753ZI CM7 MCU device on NUCLEO-H753ZI board by two wire USART serial line with baud rate 460800 bits/s. This USART connection is using the LVCMOS33 logic (0-3.3V).

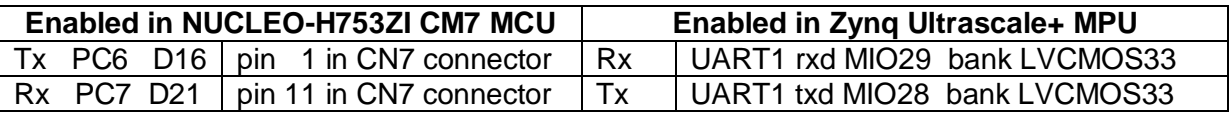

The serial asynchronous communication is configured in the main application program of the STM753ZI CM7 MCU for the USART6 device. See source code in the evaluation package. In case of ARM A53 Debian OS, the corresponding UART1 device is accessible as /dev/ttyPS1. The baud rate 460800 bits/s is set in scilab by executing shell command:

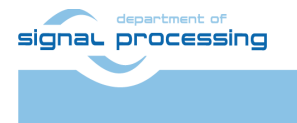

**UTIA** 

**3/37**

stat=host("stty 460800 < /dev/ttyPS1"); See source code of scilab scripts in the evaluation package accompanying this app. note.

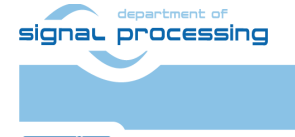

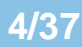

http://sp.utia.cz

Akademie věd České republiky<br>Ústav teorie informace a automatizace AV ČR, v.v.i. **UTIA** 

### <span id="page-7-0"></span>**2 Zynq Ultrascale+ 8xSIMD FP03x8 HW accelerators**

Programmable logic part of the ZynqUltrascale+ device contains evaluation versions of two 8xSIMD FP03x8 single precision FP32 floating-point, run-time-reconfigurable accelerators. See [Figure 4.](#page-7-1) These accelerators serve as reprogrammable, general purpose HW accelerators of sequences of floating point vector operations involving vector ADD, SUB MUL, DIV and vector Dot-Product operations. See [Figure 5.](#page-8-1)

The programmable logic part of the Zynq Ultrascale+ device also contains fixed hardware for single precision FP32 floating point matrix multiplication and addition. Matrices must have fixed size [16x16]. It is example of the HW accelerator designed with the Xilinx SDSoC 2018.2 system level compiler. This fixed HW accelerator serves for performance comparison with the two 8xSIMD FP03x8 run-time reprogrammable HW accelerators. See [Figure 4.](#page-7-1)

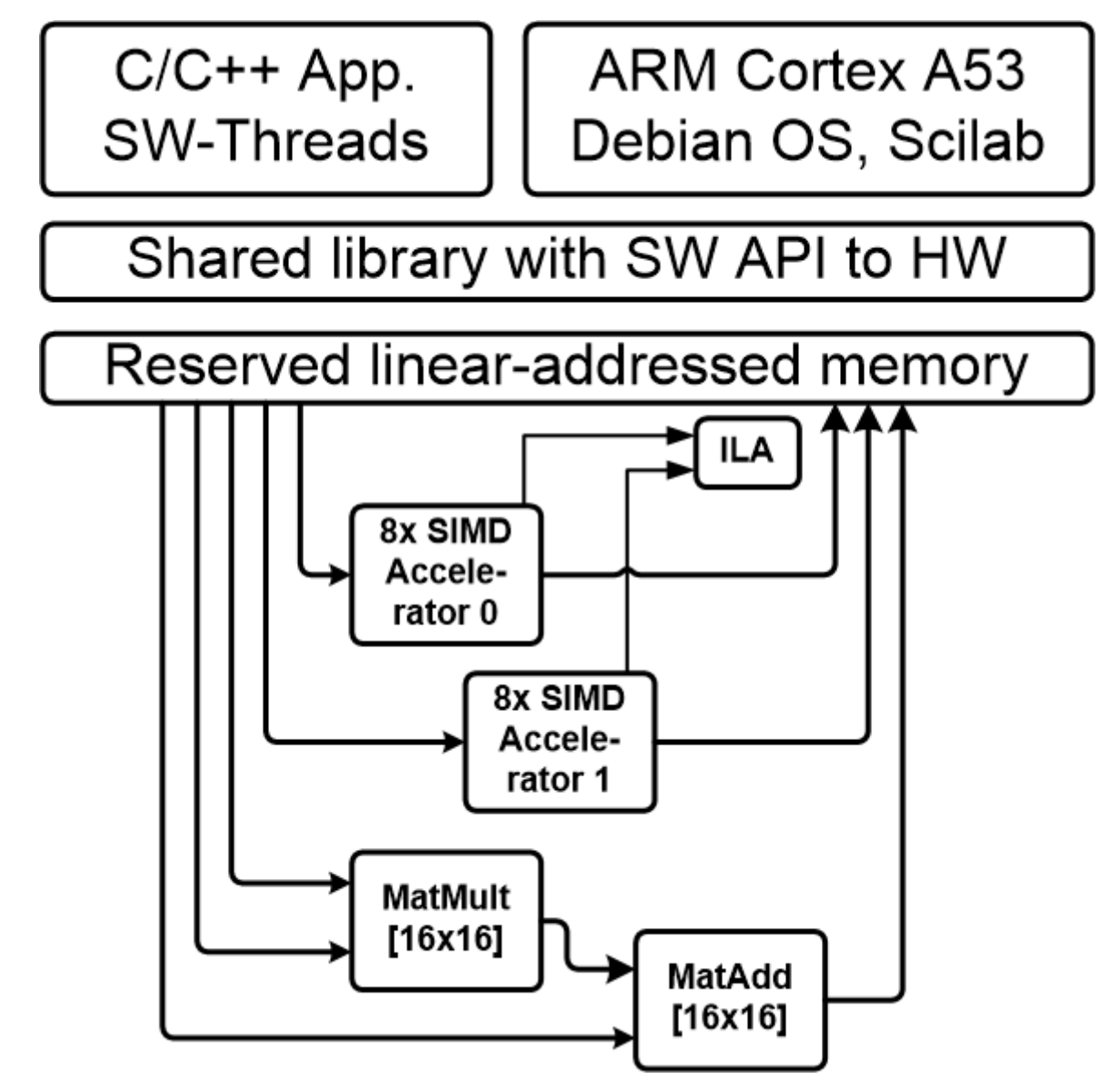

**5/37**

<span id="page-7-1"></span>Figure 4: Zynq Ultrascale+ SoC device with HW accelerators

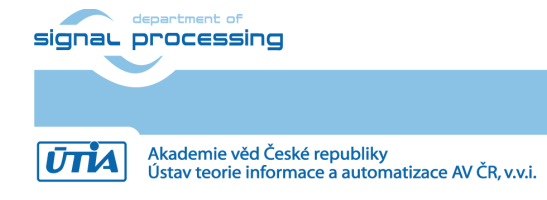

http://sp.utia.cz

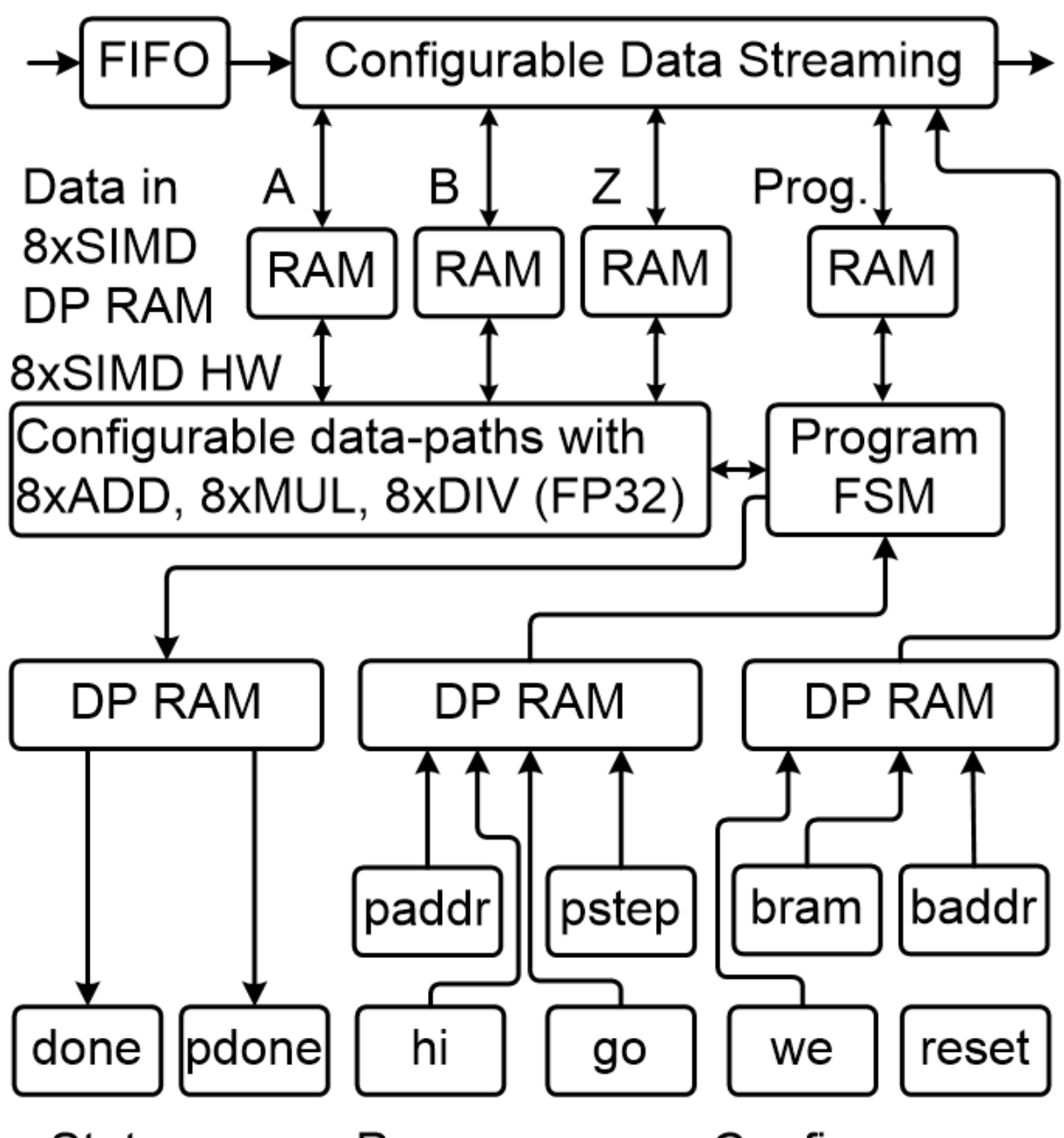

#### Program regs. Configure regs. Status regs.

<span id="page-8-1"></span>Figure 5: Internal structure of the 8xSIMD FP03x8 HW accelerator

### <span id="page-8-0"></span>**Integration of 8xSIMD FP03x8 accelerators**

Input:

- Program firmware data received via AXI stream interface from Arm processor.
- Configuration Write registers for scalar control received via AXI-lite interface from Arm processor.
- Floating point single precision data received via AXI stream interface from Arm processor.

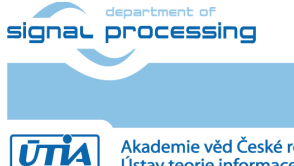

**6/37**

Output:

- Registers indicating end of program accessible to Arm processor via AXI-lite.
- Floating point single precision result data accessible via AXI stream interface for the Arm processor.

Connectivity:

- AXI stream data/program input from ARM to HW accelerator with input FIFO 1024x32. The side channel indicates the last transferred word sent to the component via the DMA transaction from ARM processor.
- AXI stream data/program output from HW accelerator to ARM. The output side channel indicates the last transferred word sent from the component to Arm processor.
- AXI-lite input/output configuration registers.

### <span id="page-9-0"></span>**Supported Zynq Ultrascale+ devices and modules**

This application note and evaluation package supports these Trenz Electronic modules:

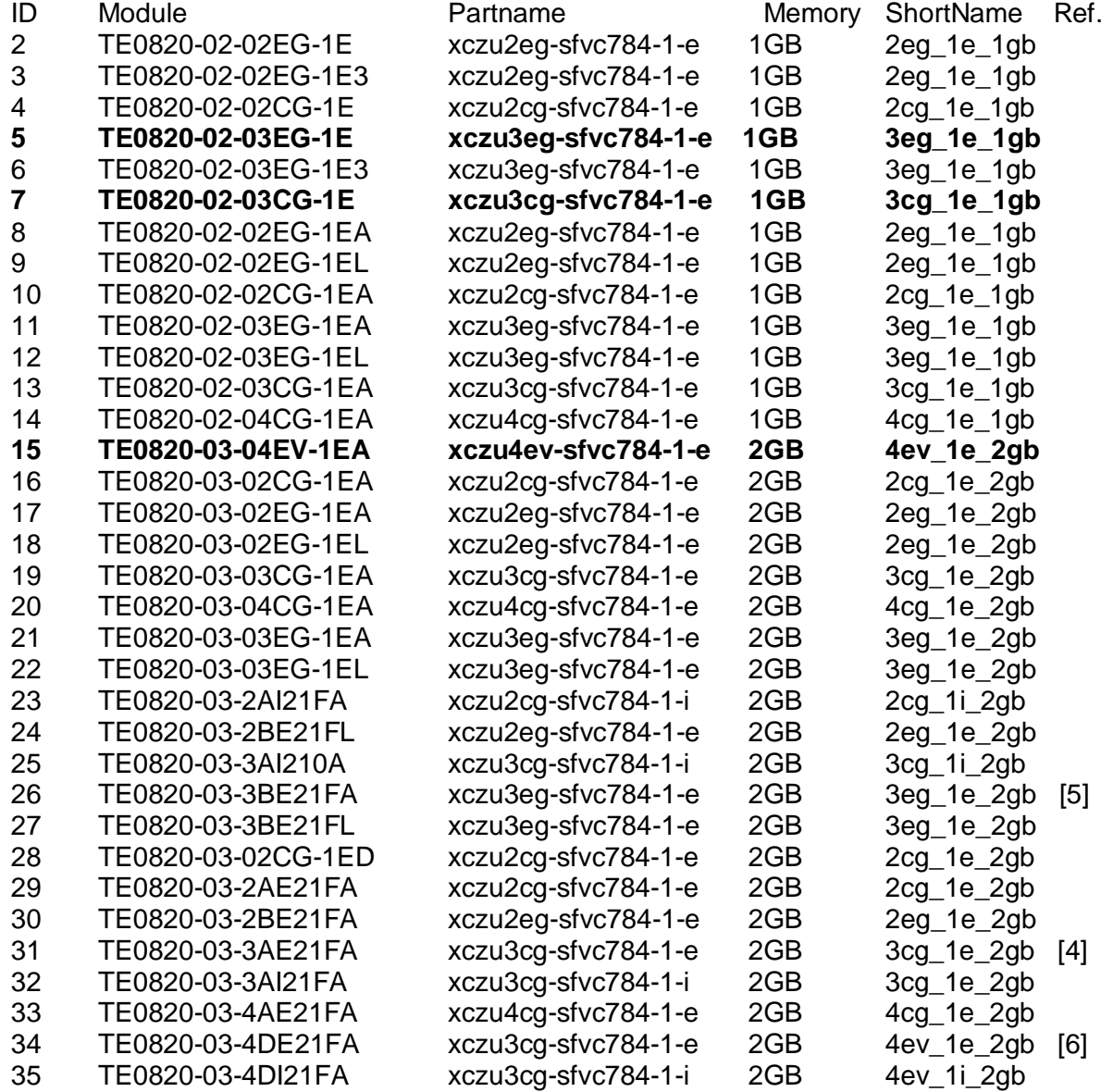

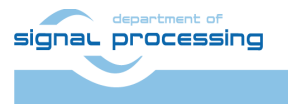

**UTIA** 

**7/37**

UTIA has used modules highlighted in bold in the list above and assembled three terminal instances of the STM32H753 terminal withZynq Ultrascale+ accelerator. The evaluation package accompanying this application note has been used for integraton of two 8xSIMD HW accelerators and for configuration and compilation of Linux Debian OS.

- **STM32H753** with **TE0820-02-03CG-1E** module is using xczu3cg-sfvc784-1-e Zynq UltraScale+ device and 1 GB DDR4 memory. It has dual core Arm A53 processor, and no GPU graphic accelerator.
- **STM32H753** with **TE0820-02-03EG-1E** module is using xczu3eg-sfvc784-1-e Zynq Ultrascale+ device and 1 GB DDR4 memory. It has four core Arm A53 processor, and GPU graphic accelerator.
- **STM32H753** with **TE0820-03-04EV-1EA** module is using xczu4ev-sfvc784-1-e Zynq UltraScale+ device and 2 GB DDR4 memory. It has four core Arm A53 processor, GPU graphic accelerator, integrated video codec HW IP core and ultra RAM memory blocks in the programmable logic area.

### <span id="page-10-0"></span>**General use of 8xSIMD FP03x8 accelerators**

SW developer can program and use the two 8xSIMD FP03x8 HW accelerators without SDSoC 2018.2 compiler license. The standard gcc C compiler or the  $q++ C++$  compiler and make commands can be also used for cross-compilation on Win 10 PC or in the Debian OS on the dual core Arm A53 1.2 GHz microprocessor of the Zynq Ultrascale+ device .

The two 8xSIMD FP03x8 accelerators and the HW data movers supporting data communication are represented for the SW developer as shared C or C++ library with simple SW API. The API is identical for several alternatives of HW data movers.

The evaluation package provides several pre-compiled HW designs represented in form of SD-cards containing these designs and API interface for SW developer in form of shared Debian libraries for Arm host processor.

The FP03x8 HW accelerators serve for run-time reprogrammable 8xSIMD single precision floating point computations. The internal structure of FP03x8 accelerators is described in [Figure 5.](#page-8-1)

All designs present in this evaluation package contain two independent 8xSIMD FP03x8 accelerators in the programmable logic part of the device. See [Figure 4.](#page-7-1)

The HW data movers supporting the data communication are represented for the SW developer as shared C++ library with simple SW API. The API is identical for several alternatives of HW data movers.

The evaluation package includes 8xSIMD FP03x8 accelerators with HW license enabling only restricted number of operations. If these licensed operations are all used, user has to reset complete system. This will enable to use the licensed count of operations again.

Please contact UTIA [\(kadlec@utia.cas.cz\)](mailto:kadlec@utia.cas.cz) if you are interested in licensing of 8xSIMD accelerators HW IPs without this restriction.

P03x8 HW accelerator

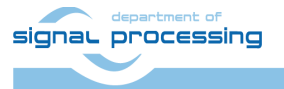

http://sp.utia.cz

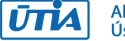

Akademie věd České republiky<br>Ústav teorie informace a automatizace AV ČR, v.v.i.

## <span id="page-11-0"></span>**Parameters of 8xSIMD FP03x8 accelerators (same for 03CG,03EG,04EV)**

### **Interfaces**

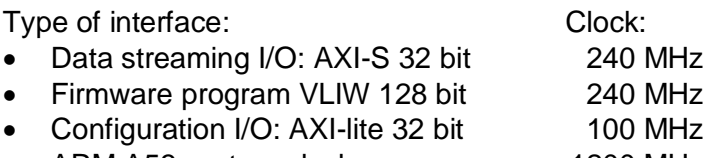

• ARM A53 system clock 1200 MHz

#### **Memory of the Accelerator in the programmable logic part of the device**

- 12 dual-ported 1024x64 bit BRAMs Blocks (0 .. 11) are used as:
	- o 24 Data RAMs organised as 1024x32 bit blocks: A1..A8, B1..B8 and Z1..Z8.
- 2 dual-ported 512x64 bit BRAMs Blocks (12, 13) are used as o 4 Program RAMs organised as 512x32 bit blocks: P1..P3

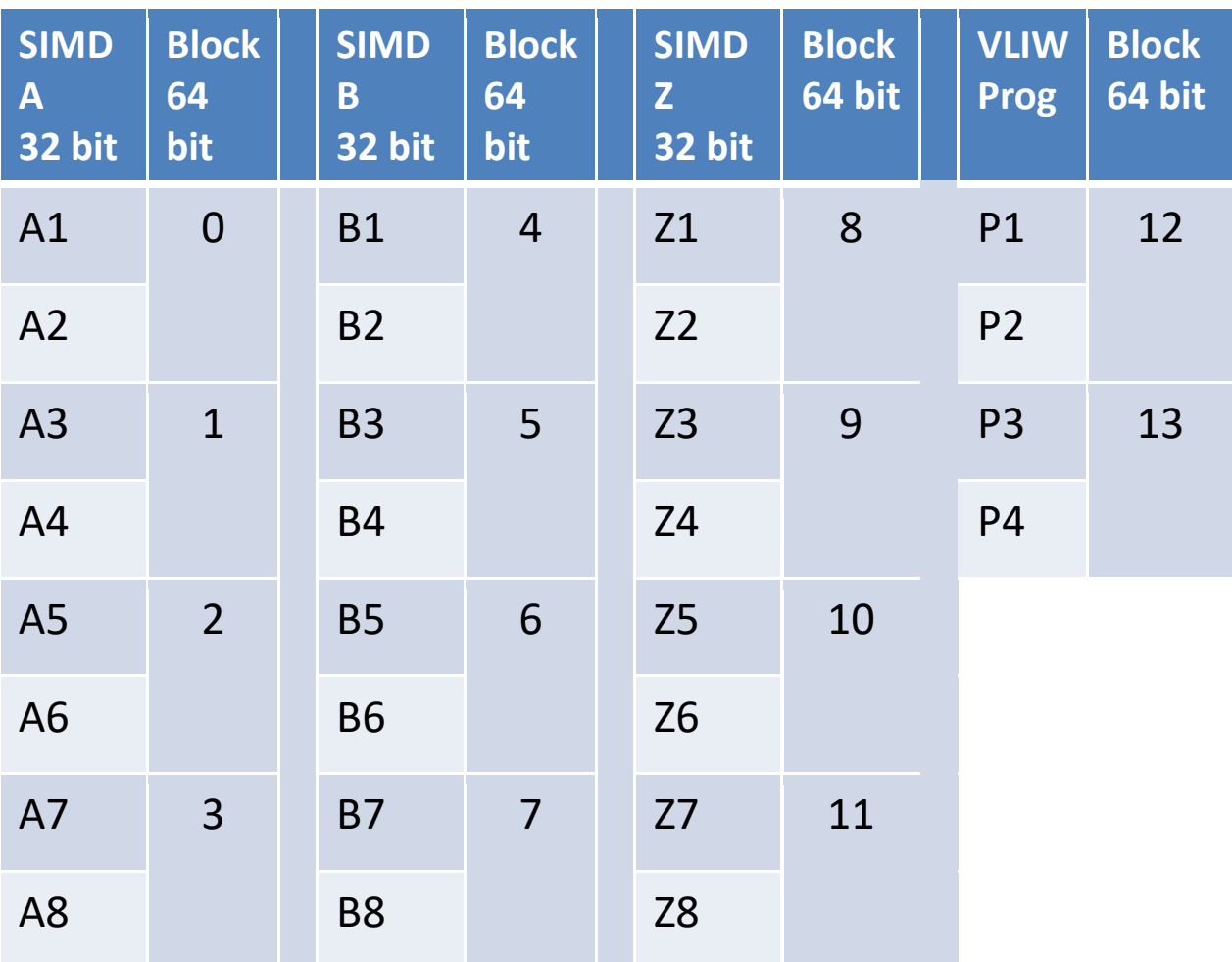

<span id="page-11-1"></span>Figure 6: Internal block rams of accelerators.

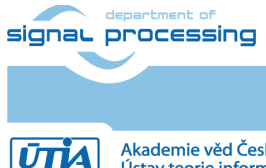

#### **AXI-lite Registers**

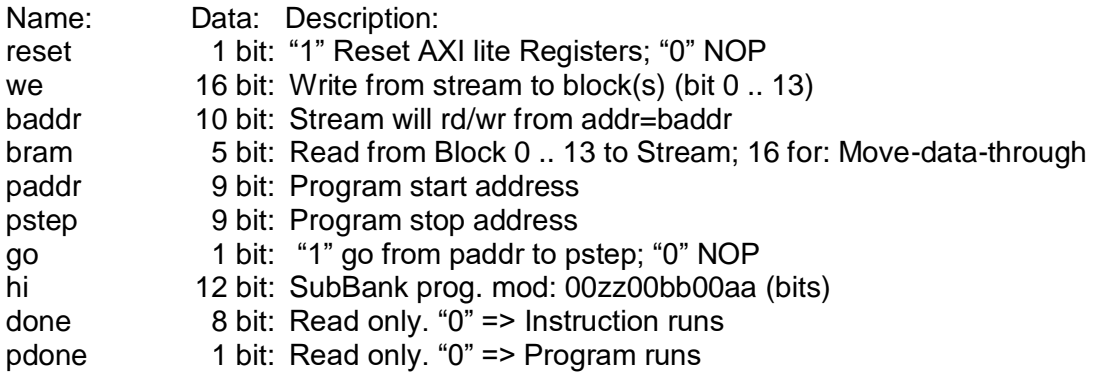

#### **Parameters of stream data interfaces from/to ARM DDR memory**

- Maximal supported stream data size is 2048 x 32 bit
	- Data streaming can have variable size:
		- $\circ$  Min:  $2 \times 32$  bit
			- o Max 2048 x 32 bit
- Mode of operation (same for Data and for Program):
	- o **Write to a block**: It is defined by **we** (from address defined in **baddr)**
		- o **Broadcast Write**: It is defined by setting more bits in **we** (from address defined in **baddr**)
		- o **Read from block**: It is defined by setting **bram** (from address defined in **baddr)**
		- o **Write or Broadcast Write and Read in parallel**: It is defined by setting more bits in **we** and by setting **bram** (from address defined in **baddr**)
		- o **Send data through the Accelerator**: It is defined by setting **we** = 0 and by setting **bram** =16:

### **Design-time support**

These data streaming HW data movers are supported:

- Zero Copy HW data mover without DMA
- DMA **HW** data mover with DMA
- SG DMA **HW** data mover with SG DMA and interrupts

The design time support is based on the Xilinx SDSoC 2018.2 system level compiler.

#### **Run-time support**

- Data can be written to and/or read from the accelerator by user Arm app.
- Firmware can be written to and/or read from the accelerator user Arm app.
- Computation & data streaming can be performed in parallel.

#### **Versions of accelerators:**

**FP03x8** capabilities capabilities = 10, 20, 30 or 40

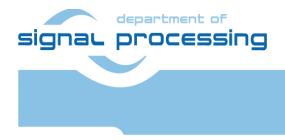

**UTIA** 

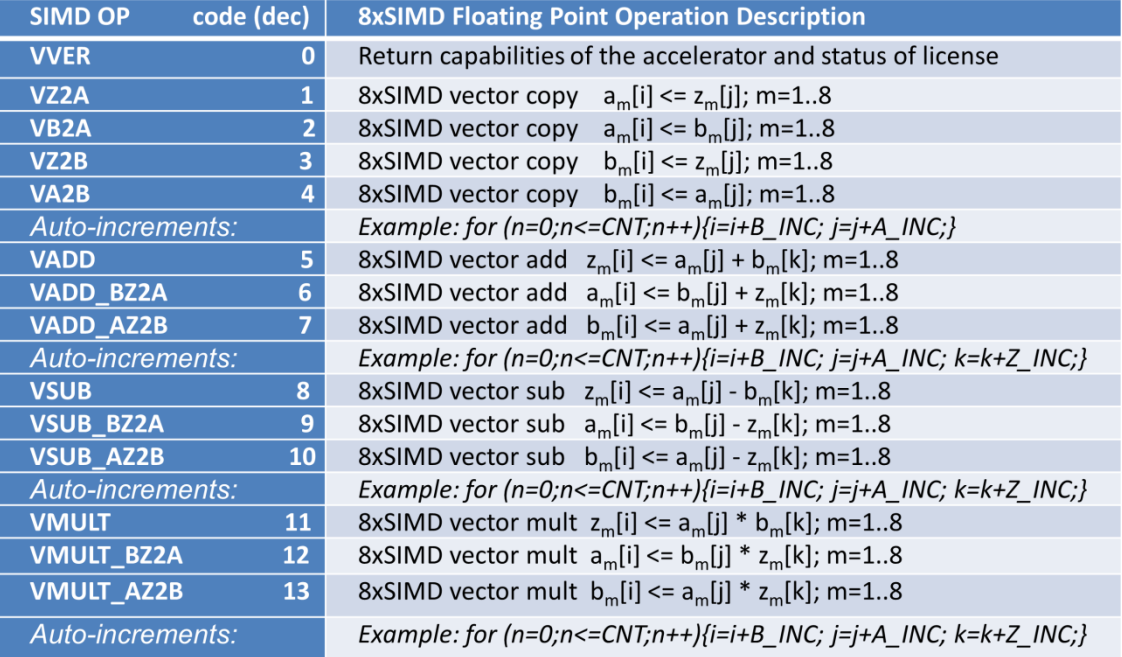

<span id="page-13-0"></span>Figure 7: Floating point functions present in all accelerators {10 or 20 or 30 or 40}.

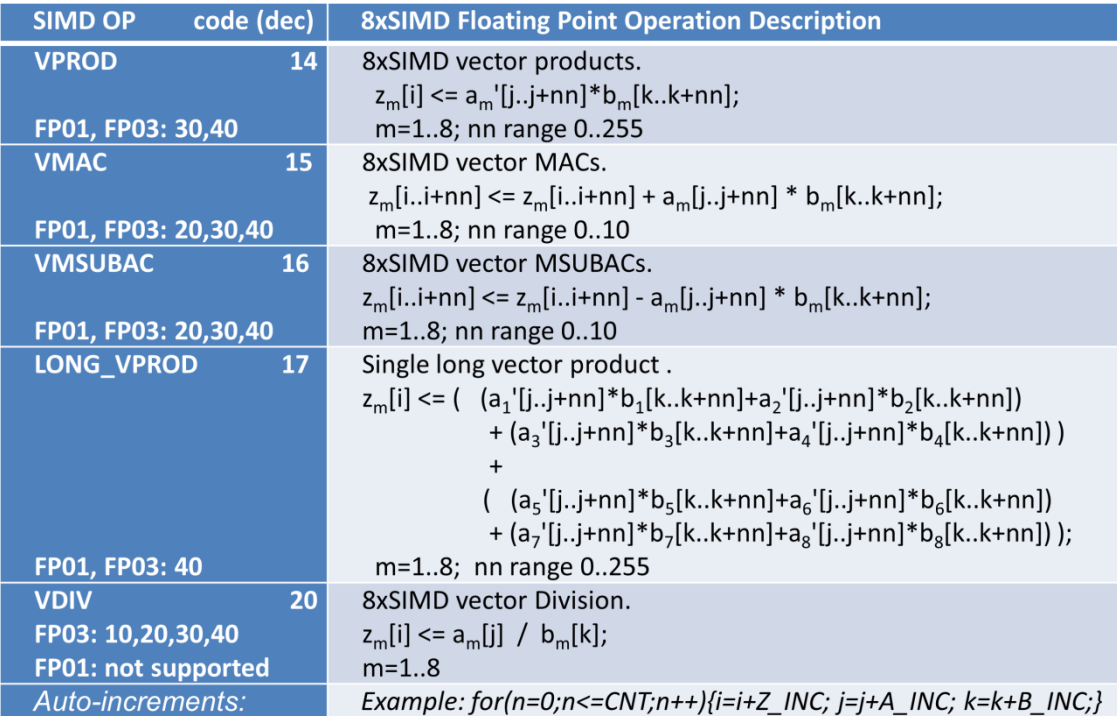

<span id="page-13-1"></span>Figure 8: Specific functions present only in some versions accelerators.

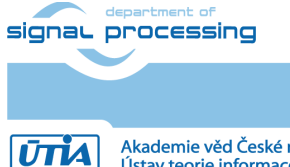

http://sp.utia.cz

Akademie věd České republiky<br>Ústav teorie informace a automatizace AV ČR, v.v.i.

### <span id="page-14-0"></span>**3 Programming of 8xSIMD FP03x8 floating point accelerators**

Host Arm A53 application can form the VLIW program instructions in DDR4 memory as two 64bit words. Components of the low 64 bit word are marked by light green background.

Components of the high 64 bit word components are marked by light blue. See [Figure 9.](#page-14-1)

Host arm application can form a sequence of such VLIW program instructions in DDR4 memory and write them to one of two accelerator program memories.

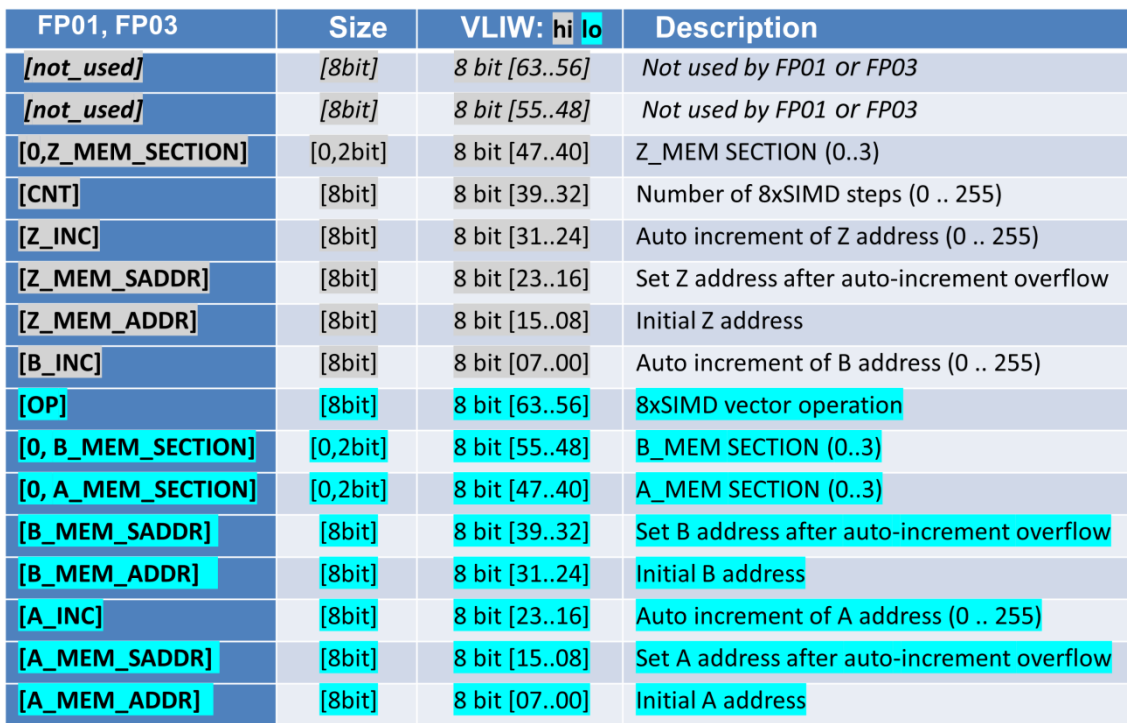

<span id="page-14-1"></span>Figure 9: Structure of the 128 bit wide VLIW program instruction.

Sequences of VLIW instructions present in the accelerator program memory can be autonomously executed by the accelerator (see [Figure 5\)](#page-8-1).

User defines start address in **paddr** AXI-lite register and end address in **pstep** AXI-lite register.

User requests execution of the sequence of VLIW operations by setting the single bit AXI-lite register **go** = 1. The accelerator executes the VLIV sequence from **paddr** to **pstep**.

State of the execution can be tested by the host application by reading of the AXI Read only register **pdone.** If **pdone**==0, the sequence of VLIW instructions is being executed. If **pdone**==1, the sequence of VLIW instructions is completed.

Finally the host application has to set the single bit  $AXI$ -lite register back to  $go = 0$ .

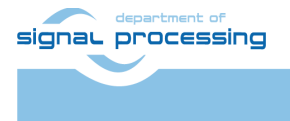

The host application can also copy data/program to/from the accelerator while the sequence of VLIW instructions is being executed on current internal data and internal program of the accelerator.

This parallel copy data/program to/from the accelerator (while accelerators executes its sequence of VLIW instructions) requires to avoid race-condition caused by parallel writing to the same memory address both by accelerator and by parallel copy of data defined by the user in the same time instance. This has to be avoided by the user application, by writing only to accelerator data which are not used for writing by the currently executed sequence of VLIW instructions.

The sequence of VLIW instructions can be also reduced to a single VLIW instruction. The **paddr** and **pstep** registers are set to an identical program address in such case.

The HW Sobel filter for edge detection is precompiled into the programmable logic and present in the shared libraries together with the two serial connected accelerators.

The internal structure of the Zynq Ultrascale+ SoC with two serial connected accelerators and HW accelerator for Sobel filter FP03x8 accelerator can be seen in [Figure 5.](#page-8-1)

### <span id="page-15-0"></span>**4 Evaluation of performance of Zynq Ultrascale+ accelerator**

Released evaluation package includes SW projects for C (gcc) compiler and C++ (g++) compiler.

#### **C projects:**

Directory: fp03x8\_v26\_2x1\_uart1\_ila\fp03x8\_v26x\_2x1\_zc\_muladdf\_c\_sw\

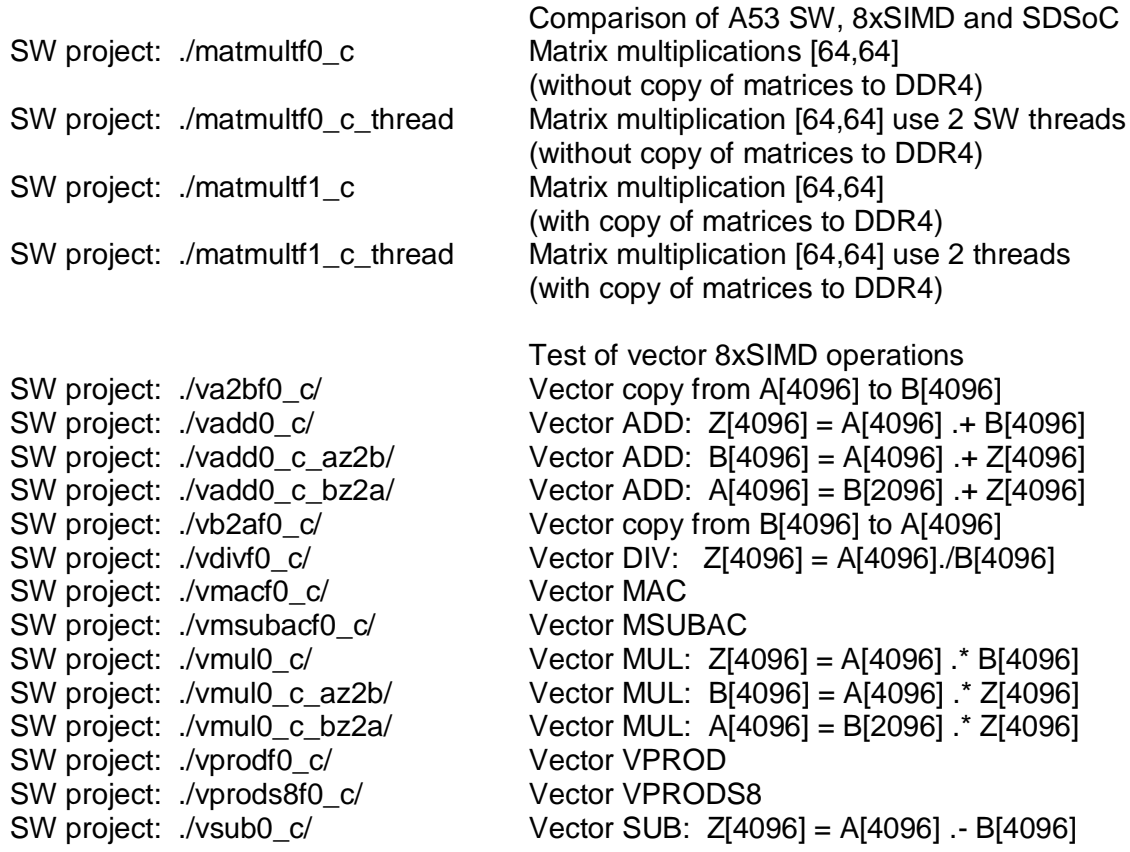

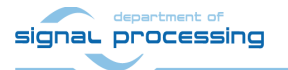

**13/37**

http://sp.utia.cz

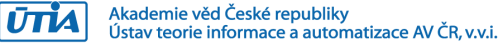

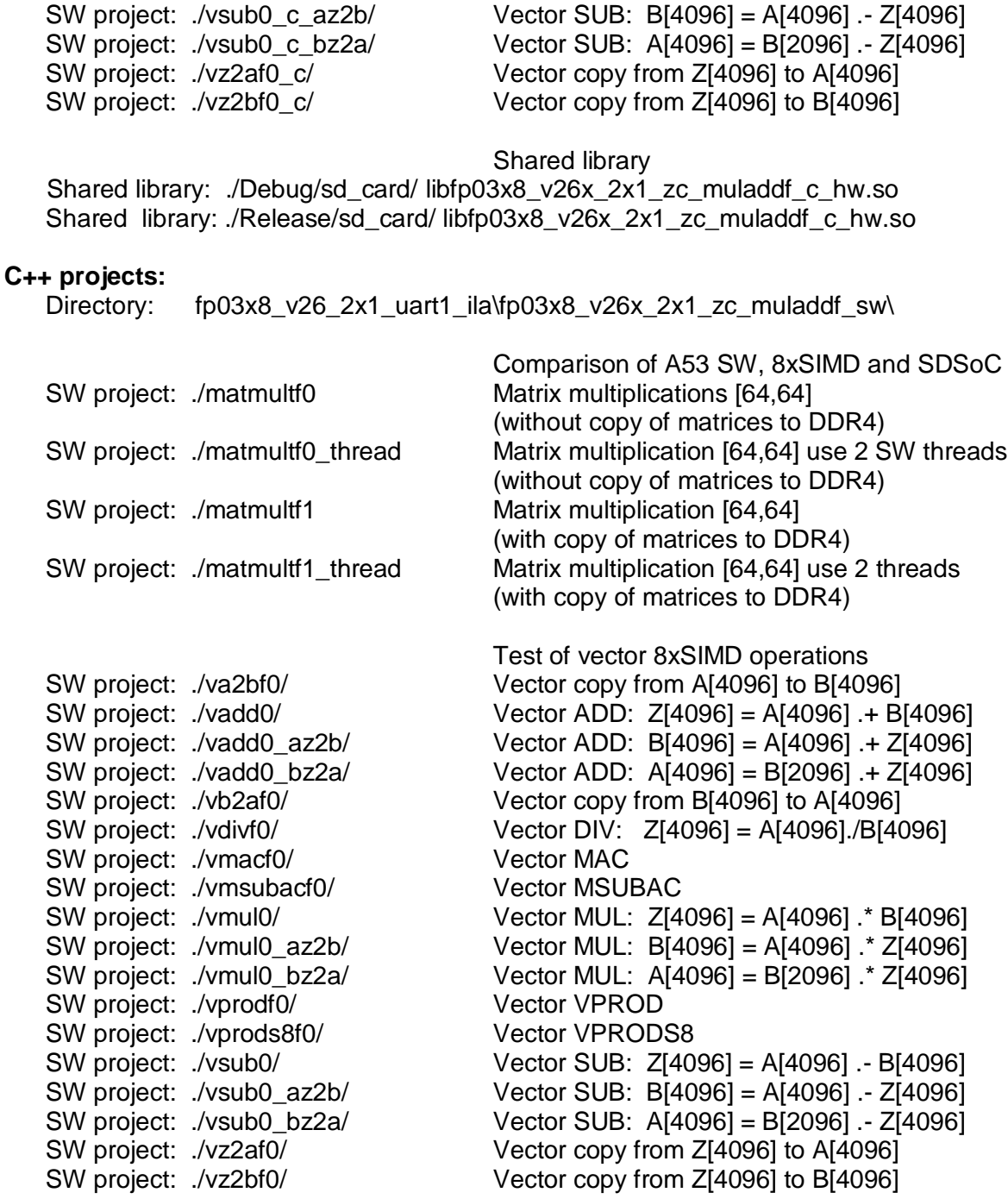

Shared library: ./Debug/sd\_card/ libfp03x8\_v26x\_2x1\_zc\_muladdf\_hw.so Shared library: ./Release/sd\_card/ libfp03x8\_v26x\_2x1\_zc\_muladdf\_hw.so

Evaluation package contains SW projects and Debug and Release versions of shared libraries for Debian Stretch 9.8 OS for the Zynq Ultrascale+ device for the SDK 2018.2 C SW flow with gcc compiler and for C++ SW flow with g++ compiler. Libraries provide interfaces to the programmable logic part of the device with 2 evaluation versions of 8xSIMD FP03x8 HW accelerators with zero copy data movers and fixed SDSoC HV accelerator for floating point Multiply and Add [16x16].

![](_page_16_Picture_3.jpeg)

http://sp.utia.cz

```
图 10.0.0.189 - PuTTY
                                                                                                \Box\timesroot@zynqmp:/boot# cd /boot
root@zynqmp:/boot# export LD_LIBRARY_PATH=/boot
root@zyngmp:/boot# ./matmultf0.elf
Testing mmult and madd with SDSoC HW ...
Testing mmult and madd in SW ...
Acceleration SDSoC: 0.790289
Test of SDSoC HW : PASSED
/dev/mem opened.
Memory mapped at address 0x7f9cca1000.
Memory mapped at address 0x7f9cca0000.
Initialisation of 2x1 8xSIMD HW ..
Operations:
                13ffff
                           13ffff
License : c000000000000000Testing of 2x1 8xSIMD HW ...
Partial listing of results. 8xSIMD accelerator 0 (C indexing):
Z1 Z2[0..2].d[0]
                   : 90.115639 90.690399 91.265137
                     : 90.128479 90.703308 91.278152
Z1 Z2T0..21.dT11
23 \overline{2410...21...4101}: 90.141327 90.716240 91.291153
Z3_Z4[0..2].d[1]
                    : 90.154160 90.729156 91.304153
25 26[0..2].d[0]
                     : 90.167007 90.742081 91.317154
25<sup>-</sup>26[0..2] .d[1]: 90.179840 90.755005 91.330162
27<sup>[</sup>28[0..2].d[0]
                    : 90.192680 90.767929 91.343170
  Z8[0..2].d[1]: 90.205521 90.780853 91.356171
-77
Z1 Z2[64..66].d[0] : 90.218369 90.793777 91.369179
21<sup>[</sup>22[64..66].d[1]
                   : 90.231209 90.806686 91.382187
Z3 Z4[64..66].d[0]
                    : 90.244049 90.819611 91.395172
                   : 90.256882 90.832535 91.408188
23 \overline{24}[64 \ldots 66] \ldots d[1]90.256882 90.832535 91.408188<br>: 90.269722 90.845459 91.421188<br>: 00.269559 90.958880 91.421188
25<sup>26</sup>[64..66].d[0]
Z5 Z6[64..66].d[1]
                    : 90.282562 90.858383 91.434189
Z7 Z8[64..66].d[0] : 90.295403 90.871300 91.447205
                    : 90.308243 90.884224 91.460205
  Z8164.661.d<sub>[1]</sub>
77
Z1_Z2[128..130].d[0]: 90.321091 90.897156 91.473213
Z1 Z2[128..130].d[1]: 90.333923 90.910080 91.486214
\sim .
Partial listing of results. 2x1 8xSIMD accelerators 0 and 1 (C indexing):
Z1 Z2 [0..7].d[0]: 90.115639 90.690399 91.265137 91.839882 92.414642 92.989395 93.564148 94.13
8893
21 22 1[0..7].d[0]: 91.442970 92.084274 92.725586 93.366898 94.008209 94.649521 95.290833 95.93
2137
Partial listing of result matrix: C[1..64,1..64]
                                                     Cl[1..64,1..64] (Scilab indexing):
C[1, 1..3] = [90.115639 90.690399 91.265137]Cl[ 1, 1..3] = [91.442970 92.084274 92.725586]C1[ 2, 1..3] = [91.456459 92.097862 92.739273]
C[ 2, 1..3] = [90.128479 90.703308 91.278152]C[3, 1..3] = [90.141327 90.716240 91.291153]C1[ 3, 1..3] = [91.469948 92.111450 92.752945]C[ 4, 1, .3] = [90, 154160 90, 729156 91, 304153]Cl[ 4, 1..3] = [91.483429 92.125015 92.766617]C[ 5, 1..3] = [90.167007 90.742081 91.317154]Cl[ 5, 1..3] = [91.496918 92.138603 92.780289]C1[ 6, 1..3] = [91.510399 92.152191 92.793976]
C[ 6, 1..3] = [90.179840 90.755005 91.330162]C[ 7, 1..3] = [90.192680 90.767929 91.343170]Cl[ 7, 1..3] = [91.523895 92.165771 92.807648]C[8, 1..3] = [90.205521 90.780853 91.356171]Cl[ 8, 1..3] = [91.537384 92.179352 92.821320]C[9, 1..3] = [90.218369 90.793777 91.369179]Cl[ 9, 1..3] = [91.550873 92.192932 92.834999]
C[10, 1..3] = [90.231209 90.806686 91.382187]C1[10, 1..3] = [91.564354 92.206512 92.848671]
C[11, 1..3] = [90.244049 90.819611 91.395172]CI[11, 1..3] = [91.577835 92.220093 92.862350]C[12, 1..3] = [90.256882 90.832535 91.408188]Cl[12, 1..3] = [91.591324 92.233673 92.876022]
C[13, 1..3] = [90.269722 90.845459 91.421188]CI[13, 1..3] = [91.604813 92.247246 92.889702]C[14, 1..3] = [90.282562 90.858383 91.434189]CI[14, 1..3] = [91.618301 92.260841 92.903374]C[15, 1..3] = [90.295403 90.871300 91.447205]CI[15, 1.3] = [91.631783 92.274422 92.917053]C1[16, 1..3] = [91.645271 92.288002 92.930717]
C[16, 1..3] = [90.308243 90.884224 91.460205]C[17, 1..3] = [90.321091 90.897156 91.473213]CI[17, 1..3] = [91.658760 92.301575 92.944405]C[18, 1..3] = [90.333923 90.910080 91.486214]CI[18, 1..3] = [91.672241 92.315155 92.958084]\sim .
```
![](_page_17_Picture_1.jpeg)

**15/37**

http://sp.utia.cz

![](_page_18_Picture_84.jpeg)

<span id="page-18-0"></span>Figure 10: Console output from matrix multiplication: matmultf0.elf.

Listening (see [Figure 10\)](#page-18-0) indicates that the application is started from the directory /boot . Path to the shared library has to be exported before tests. The test app is started by executing ./matmultf0.elf SW application.

The test app. performs FP32 matrix multiplication of matrices with size [64x64] as:

- SW with standard scalar Arm A53 FPU unit.
- SW with Arm A53 SIMD NEON unit with SW composing the final [64x64] matrix multiplication from fixed size [16x16] blocks.
- SDSoC HW accelerator of matrix multiply and matrix add [16x16] with SW support composing the final [64x64] matrix multiplication from the fixed size [16x16] HW accelerated blocks.
- Two 8xSIMD HW accelerators

![](_page_18_Picture_8.jpeg)

## <span id="page-19-0"></span>**FP32 performance of 03CG, 03EG and 04EV accelerators**

#### **Function MFLOP/s**

![](_page_19_Picture_285.jpeg)

 $m<sub>+</sub>$ signal processing

**17/37**

http://sp.utia.cz

![](_page_19_Picture_7.jpeg)

![](_page_20_Picture_127.jpeg)

### <span id="page-20-0"></span>**5 Power consumption**

Power consumption is measured on input power line 5V.

![](_page_20_Picture_128.jpeg)

![](_page_20_Picture_129.jpeg)

![](_page_20_Picture_5.jpeg)

<span id="page-20-2"></span><span id="page-20-1"></span>Figure 11: Terminal is running A53 matmultf0 application. Control from remote desktop.

![](_page_20_Picture_7.jpeg)

![](_page_21_Picture_0.jpeg)

<span id="page-21-2"></span><span id="page-21-1"></span>Figure 12: Control of execution of A53 scilab by STM32H753 terminal joystick menu.

### <span id="page-21-0"></span>**6 ILA – In-circuit Logic Analyzer**

System includes HW IP of the Vivado-Lab tool 2018.2 ILA – In-circuit Logic Analyzer.

It is connected to HW 8xSIMD accelerators 0 and 1. ILA can be triggered by specific instruction and displays addresses and we signals with 250 MHz clock. It is configured to sample 1024 data. See [Figure 13.](#page-22-0)

[Figure 13](#page-22-0) presents complete vz2a operation test. It is SW project vz2af0. It performs copy of 512 FP data from all Z memories of accelerators to all A memories. Copy is executed as program sequence of two VLIW instructions, each performing copy of 256 FP data. This is visible in [Figure 13.](#page-22-0)

In ILA, we can zoom to see the details. See [Figure 14.](#page-22-1) The we op  $1 == 1$  and op  $1 == 1$  is the trigger condition for ILA set by user. The we\_op\_1 can be seen in the first line of ILA. The address bus related to Z z\_addr\_1 starts to increment, followed by address buss related to A a addr 1. The signal z we 1 is set to 1 to write the data from A to Z in all 8xSIMD memories in parallel.

![](_page_21_Picture_7.jpeg)

**19/37**

|                                              |                          |                            |                                  |                             | hw_ila_1<br>$?$ $ \Box$ $\Box$ $\times$                                    |                                                     |              |            |  |                       |                         |  |  |                             |  |  |  |  |
|----------------------------------------------|--------------------------|----------------------------|----------------------------------|-----------------------------|----------------------------------------------------------------------------|-----------------------------------------------------|--------------|------------|--|-----------------------|-------------------------|--|--|-----------------------------|--|--|--|--|
| Waveform - hw_ila_1                          |                          |                            |                                  |                             |                                                                            |                                                     |              |            |  |                       |                         |  |  | $?$ $\Box$ $\times$         |  |  |  |  |
| $Q +$                                        |                          |                            |                                  |                             |                                                                            |                                                     |              |            |  |                       |                         |  |  | ۰                           |  |  |  |  |
| <b>Dashboard Options</b><br>ILA Status: Idle |                          |                            |                                  |                             |                                                                            |                                                     |              |            |  |                       |                         |  |  |                             |  |  |  |  |
| <b>Name</b>                                  | Value                    |                            |                                  |                             |                                                                            |                                                     |              |            |  |                       |                         |  |  | $\left  \text{ssq} \right $ |  |  |  |  |
| <b>U</b> <sub>s</sub> we_op_1                | $\overline{1}$           |                            |                                  |                             |                                                                            |                                                     |              |            |  |                       |                         |  |  |                             |  |  |  |  |
| $>$ $M$ op 1                                 | 01                       |                            |                                  |                             |                                                                            |                                                     |              | d1         |  |                       |                         |  |  |                             |  |  |  |  |
| > Mz_addr_1                                  | 000                      |                            |                                  |                             |                                                                            |                                                     | Đ            |            |  |                       |                         |  |  | 200                         |  |  |  |  |
| > ■ a_addr_1                                 | 000                      |                            |                                  |                             |                                                                            |                                                     | ю            |            |  |                       |                         |  |  | 200                         |  |  |  |  |
| <sup>1</sup> a_we_1                          | $\bullet$                |                            |                                  |                             |                                                                            |                                                     | ъ            |            |  |                       |                         |  |  |                             |  |  |  |  |
| $W_2$ b_we_1                                 | $\bullet$<br>$\bullet$   |                            |                                  |                             |                                                                            |                                                     |              |            |  |                       |                         |  |  |                             |  |  |  |  |
| $U_1$ z_we_1<br>Mb_addr_1                    | 000                      |                            |                                  |                             |                                                                            |                                                     |              |            |  |                       |                         |  |  |                             |  |  |  |  |
| <b>U</b> we op                               | $\bullet$                |                            |                                  |                             |                                                                            |                                                     | ю            |            |  |                       |                         |  |  | 200                         |  |  |  |  |
| <b>M</b> op                                  | 01                       |                            |                                  |                             |                                                                            |                                                     |              | Id.        |  |                       |                         |  |  |                             |  |  |  |  |
| > ™zaddr                                     | 000                      | Įп.                        |                                  |                             |                                                                            |                                                     | ю            |            |  |                       |                         |  |  | 200                         |  |  |  |  |
| <b>R</b> a addr                              | 000                      | Ka.                        |                                  |                             |                                                                            |                                                     | ļо,          |            |  |                       |                         |  |  | 200                         |  |  |  |  |
| 10 <sub>a</sub> we                           | $\mathbf 0$              |                            |                                  |                             |                                                                            |                                                     |              |            |  |                       |                         |  |  |                             |  |  |  |  |
| 16 <sub>b</sub> we                           | $\overline{\bullet}$     |                            |                                  |                             |                                                                            |                                                     |              |            |  |                       |                         |  |  |                             |  |  |  |  |
| $U_1$ z we                                   | $\overline{\phantom{0}}$ |                            |                                  |                             |                                                                            |                                                     |              |            |  |                       |                         |  |  |                             |  |  |  |  |
| <sup>th</sup> e b_addr                       | 000                      | ю                          |                                  |                             |                                                                            |                                                     | ъ            |            |  |                       |                         |  |  | 200                         |  |  |  |  |
|                                              |                          |                            |                                  |                             |                                                                            |                                                     |              |            |  |                       |                         |  |  |                             |  |  |  |  |
|                                              | $\epsilon$               | $\rightarrow$ $\leftarrow$ | Updated at: 2021-Jun-03 09:32:09 |                             |                                                                            |                                                     |              |            |  |                       |                         |  |  |                             |  |  |  |  |
|                                              |                          |                            |                                  |                             |                                                                            |                                                     |              |            |  |                       |                         |  |  |                             |  |  |  |  |
|                                              |                          |                            | $?$ $\Box$                       |                             |                                                                            | Trigger Setup - hw_ila_1 X Capture Setup - hw_ila_1 |              |            |  |                       |                         |  |  | $?$ $\Box$                  |  |  |  |  |
|                                              |                          |                            |                                  |                             | $\mathsf{Q} \parallel + \parallel - \parallel \Phi_{\mathsf{a}} \parallel$ |                                                     |              |            |  |                       |                         |  |  |                             |  |  |  |  |
| Core status $\bullet$ 0 0 0 Idle             |                          |                            |                                  | $\wedge$<br>Name            | Operator                                                                   | Radix                                               |              | Value      |  | Port                  | <b>Comparator Usage</b> |  |  |                             |  |  |  |  |
|                                              |                          |                            |                                  | $op_1$                      | $=$                                                                        | $~ v ~$ [U]                                         | $\checkmark$ |            |  | 1 probe14[7:0] 1 of 1 |                         |  |  |                             |  |  |  |  |
| Capture status - Window 1 of 1               |                          |                            |                                  | we op $1 =$<br>$\checkmark$ |                                                                            | $~\vee$ [B]                                         |              | $\times$ 1 |  | $~\vee~$ probe2[0]    | 1 of 1                  |  |  |                             |  |  |  |  |

<span id="page-22-0"></span>Figure 13: Instruction vz2a.

![](_page_22_Picture_49.jpeg)

<span id="page-22-1"></span>Figure 14: Instruction vz2a detail.

[Figure 14](#page-22-1) also demonstrates the relation of both observed accelerators. Both accelerators compute the vz2a instructions with time shift of 7 clock cycles. This time shift is given by the shifted start due to the sequential execution of ARM instructions activating the computation in 8xSIMD HW accelerators. We see that the accelerator with \* 1 variables was started by ARM program first.

![](_page_22_Picture_5.jpeg)

### <span id="page-23-0"></span>**7 License**

This evaluation package includes precompiled system with two **evaluation versions** of the accelerator:

**FP03x8** with **capabilities = 40** described in [Figure 7](#page-13-0) and [Figure 8](#page-13-1)**.**

The license for the evaluation versions of accelerators enables execution of certain large number of floating point operations before it expires. If this happens, the board has to be switched off and switched on again to restart the evaluation license again.

The commercial version of accelerators is available in UTIA. UTIA offers this license on commercial base. Contract with UTIA is required. For information about details of the commercial license write to Jiri Kadlec [kadlec@utia.cas.cz.](mailto:kadlec@utia.cas.cz)

### <span id="page-23-1"></span>**8 Conclusion**

To test the SW application and integration of the eight 8xSIMD, FP03x8 accelerators, UTIA provides for free download the evaluation package with precompiled evaluation version of two 8xSIMD, FP03x8 accelerators in a bitstream. The evaluation package presents these system properties:

The run-time reconfigurable floating point accelerators for the Zynq Ultrascale+ devices have been designed and realized with respect to the following considerations and requirements:

- 1. Software utilizing the accelerator can be developed also directly on the embedded system, using the C compiler ( $qcc$ ) or  $C++$  compiler  $(q++)$  present in the Debian Stretch 9.8 operating system running on the Arm A53 device.
- 2. The entire HW platform with tho FP32x8 SIMD HW accelerators is provided in form of a shared libraries. The provided shared libraries API are compatible with the standard C (gcc compiler) and  $C_{++}$  (g++ compiler) SW design flows. Scripts are auto generated for the ARM A53 Debian OS "make" utility.
- 3. The two FP32x8 SIMD HW hardware of floating point accelerators have fixed design. Their run-time reconfiguration is performed by reprogramming the firmware code. The firmware defines what sequences of operations will do the programmable finite state machines (FSMs) inside of the accelerators.
- 4. Data communication is implemented by AXI-stream.
- 5. HW data movers are defined in design time and cannot be changed during the run time. The following variants are possible:
	- a. Zero copy (ZC) HW data movers with C interface, (minimal HW resources)
	- b. Zero copy (ZC) HW data movers with C++ interface (minimal HW resources)
	- c. DMA data HW data movers with C++ interface
	- d. Combination of ZC HW (DDR to Accelerator) and SG DMA HW (Accelerator to DDR) with interrupts and C++ interface.

The released evaluation package includes precompiled variants a) and b).

All communication alternatives work with identical SW API. It means that the user host SW code for ARM A53 remains identical and does not need modifications for all four alternatives of HW data movers.

6. SW API can query and identify which SIMD FP operations are supported by each HW accelerator. Based on this information, the software can be reconfigured to take the advantage of supported operations.

![](_page_23_Picture_20.jpeg)

- 7. SW API can query and identify information about the actual status of the HW license defined in each 8xSIMD HW accelerator.
- 8. The HW accelerator scheduler executing the sequence of VLIW operation is very simple. It can execute only a linear sequence of VLIW vector instructions. It does not support *for-loops*, *if-else*, and similar constructs. There is also no support for checking for the overflow/underflow or NaN in performed floating point operations. All these program control constructs have to be implemented in the host SW code running on the ARM A53 processor.
- 9. Computations performed in HW accelerators can overlap with stream-based data communications. This is controlled by the user host software running on the ARM A53 processor, usually in several parallel executed threads.
- 10. Data are stored as 64 bit words. This arrangement enables potential future use the Ultra RAM blocks (4096x64b) present in Zynq UltraScale+ device ZU04EV without affecting the accelerator library API or user code. The released evaluation package is not using Ultra RAM blocks.

### <span id="page-24-0"></span>**Reconfiguration of accelerator by change of firmware**

The 8xSIMD FP32x8 HW accelerators execute sequences of VLIW vector instructions (firmware) stored in accelerator program memory. This firmware can be first defined in the Arm host software and then downloaded via the streaming interface to the accelerator. The program memory of each 8xSIMD HW accelerator can contain multiple pre-loaded sequences of VLIW instructions.

Computation performed in the 8xSIMD HW accelerators can overlap with stream-based data communication. This is controlled by the Arm host software and it can be used for run-time reconfiguration by loading a new VLIW instruction sequence to the accelerator program memory while computation is in progress.

### <span id="page-24-1"></span>**SW flexibility and performance of SDSoC accelerators**

The precompiled fixed FP32 matrix multiplication and matrix add HW accelerator can work only with the [16x16] block. In case of larger size matrix multiplication with size in multiples of 16 the fixed block can be reused by the SW application.

### <span id="page-24-2"></span>**SW flexibility and performance of Arm A53 NEON accelerator**

Presented FP32 matrix multiplication on Arm A53 NEON accelerator was also defined and tested only for fixed [16x16] block. The C and C++ compilers with –o3 optimization can map the FP32 matrix multiplication computation to the NEON accelerator in this case. In case of larger size matrix multiplication with size in multiples of 16 the fixed block can be reused by the SW application.

Released evaluation package presents also use of two A53 NEON accelerators in case of FP32 matrix multiplication on two SW threads.

### <span id="page-24-3"></span>**Comparison of effectivity of used HW resources**

The multiplication part of the fixed SDSoC HW accelerator is using 16 FP32 ADD HW IP cores and 16 FP32 MULT HW IP cores. The two 8xSIMD HW accelerators are together also using 16 FP32 ADD HW IP cores and 16 FP32 MULT HW IP cores. Demonstrated performance of the two 8xSIMD HW accelerators significantly outperforms the fixed SDSoC HW accelerator.

![](_page_24_Picture_14.jpeg)

Akademie věd České republiky<br>Ústav teorie informace a automatizace AV ČR, v.v.i. **UTIA** 

### <span id="page-25-0"></span>**9 References**

[1] WAKeMeUp, Wafers for Automotive and other Key applications using Memories, embedded in Ulsi Processors. Project number ECSEL No. 783176 [http://www.wakemeup-ecsel.eu/](https://www.wakemeup-ecsel.eu/)

[2] UM2407 User manual STM32H7 Nucleo-144 boards (MB1364) <file:///C:/Users/kadlec/STM32Cube/Repository/UM2407.pdf>

[3] Adafruit, "1.8" TFT Display Breakout and Shield," 10 02 2019. [Online]. Available: <https://cdn-learn.adafruit.com/downloads/pdf/1-8-tft-display.pdf?timestamp=1558009255>

[4] MPSoC Module with Xilinx Zynq UltraScale+ ZU3CG-1E https://shop.trenz-electronic.de/en/TE0820-04-3AE21FA-MPSoC-Module-with-Xilinx-Zynq-UltraScale-ZU3CG-1E-2-GByte-DDR4-SDRAM-4-x-5-cm

[5] MPSoC Module with Xilinx Zynq UltraScale+ ZU3EG-1E [https://shop.trenz-electronic.de/en/TE0820-04-3BE21FA-MPSoC-Module-with-Xilinx-Zynq-](https://shop.trenz-electronic.de/en/TE0820-04-3BE21FA-MPSoC-Module-with-Xilinx-Zynq-UltraScale-ZU3EG-1E-2-GByte-DDR4-SDRAM-4-x-5-cm)[UltraScale-ZU3EG-1E-2-GByte-DDR4-SDRAM-4-x-5-cm](https://shop.trenz-electronic.de/en/TE0820-04-3BE21FA-MPSoC-Module-with-Xilinx-Zynq-UltraScale-ZU3EG-1E-2-GByte-DDR4-SDRAM-4-x-5-cm)

[6] MPSoC Module with Xilinx Zynq UltraScale+ ZU4EV-1E [https://shop.trenz-electronic.de/en/TE0820-04-4DE21FA-MPSoC-Module-with-Xilinx-Zynq-](https://shop.trenz-electronic.de/en/TE0820-04-4DE21FA-MPSoC-Module-with-Xilinx-Zynq-UltraScale-ZU4EV-1E-2-GByte-DDR4-SDRAM-4-x-5-cm)[UltraScale-ZU4EV-1E-2-GByte-DDR4-SDRAM-4-x-5-cm](https://shop.trenz-electronic.de/en/TE0820-04-4DE21FA-MPSoC-Module-with-Xilinx-Zynq-UltraScale-ZU4EV-1E-2-GByte-DDR4-SDRAM-4-x-5-cm)

[7] Trenz Electronic, "Carrier Board for Trenz Electronic 7 Series". [https://shop.trenz-electronic.de/en/TE0701-06-Carrier-Board-for-Trenz-Electronic-7-](https://shop.trenz-electronic.de/en/TE0701-06-Carrier-Board-for-Trenz-Electronic-7-Series?c=261) [Series?c=261](https://shop.trenz-electronic.de/en/TE0701-06-Carrier-Board-for-Trenz-Electronic-7-Series?c=261)

[8] scilab (5.5.2-4+deb9u1). Scientific software package for numerical computations. <https://packages.debian.org/stretch/scilab>

[9] Jiři Kadlec, Lukáš Kohout: INDUSTRIAL 40 NM DEMONSTRATOR NUCLEO STM32H755ZI-Q [http://sp.utia.cz/index.php?ids=results&id=H755ZI-Q](https://sp.utia.cz/index.php?ids=results&id=H755ZI-Q)

[10] UM2408 User manual STM32H7 Nucleo-144 boards (MB1363) <file:///C:/Users/kadlec/STM32Cube/Repository/UM2408.pdf>

[11] SW4STM32 System Workbench for STM32: free IDE on Windows, Linux and OS X SW4STM32 - [System Workbench for STM32: free IDE on Windows, Linux and OS X -](https://www.st.com/en/development-tools/sw4stm32.html) **[STMicroelectronics](https://www.st.com/en/development-tools/sw4stm32.html)** 

[12] STM32CubeH7 Firmware Package V1.5.0 / 28-June-2019 Avalable for download by STM32CubeMX - STM32Cube initialization code generator. <https://www.st.com/en/development-tools/stm32cubemx.html>

**23/37**

![](_page_25_Picture_13.jpeg)

http://sp.utia.cz

Akademie věd České republiky<br>Ústav teorie informace a automatizace AV ČR, v.v.i. **UTIA** 

### <span id="page-26-0"></span>**APPENDIX - Confidence test**

This is basic confidence test of the evaluation package for Zynq Ultrascale+ on ZU03CG module.

Unzip evaluation package to Win 10 directory of your choice. **c:\home\work\TS82fp03x8\_TE0706\_TERMINAL\_zu3cg\**

Precompiled HW and SW projects are located in directory:

**c:\home\work\TS82fp03x8\_TE0706\_TERMINAL\_zu3cg\zu3cg\_deb\_2x1\_eval\_uar** t1 ila release\fp03x8 v26 2x1 uart1 ila\fp03x8 v26x 2x1 zc muladdf s **w\**

Sd card image is located in directory:

**c:\home\work\TS82fp03x8\_TE0706\_TERMINAL\_zu3cg\zu3cg\_deb\_2x1\_eval\_uar t1\_ila\_release\_sdcard\**

INSTALLATION OF TOOLS

- Install Xilinx SDK 2018.2 on Win 10 PC 64 bit.
- Install Xilinx Lab Tools 2018.2 on Win 10 PC 64 bit.
- Install Win32DiskImager for writing of image to 16 GB SD card, Class (10).
- Install Putty (for USB based serial console and Ethernet based serial console).
- Unzip Arm Debian disk image on PC and use Win32DiskImager to write the disk image from the PC to the SD card.

HW SETUP

- Insert the SD with disk image card to the Zyng Ultrascale+ board.
- Connect PC and Zyng Ultrascale+ to Ethernet.
- Connect USB serial terminal cable to Zynq Ultrascale+ and to PC.
- Connect system to the 5V/6A power supply.

**TEST** 

- Zynq Ultrascale+ will start to boot the Debian OS.
- Open Putty terminal. Set it to: (115200 bps, 8 data bits, stop bit 1, parity none, flow control off)
- Use Putty terminal to login as user: **root** password: **root**
- Change directory to **/boot**
- To export path to the shared library, type in Debian terminal: **export LD\_LIBRARY\_PATH=/boot**
- Start application code by typing:
	- **./ matmultf0.elf**

**RESULT** 

- The application will compute single precision floating point matrix multiplications
	- o In SW on ARM A53 with sequential FPU
	- o In SW on ARM A53 on SIMD NEON FPU
	- o In SDSoC HW accelerator supporting the [16x16] matrix mult and matrix add tiles.
	- o In HW on two 8xSIMD FP03x8 accelerators.
- Results of ARM and HW accelerated computations are compared to be identical and MFLOP/s performance is displayed. See [Figure 10.](#page-18-0)

### <span id="page-26-1"></span>**Compilation and debug of projects from source code**

The evaluation package includes SW projects for Xilinx SDK 2018.2 tool running on Win10.

signal processing

**24/37**

![](_page_26_Picture_38.jpeg)

These projects can be modified and recompiled for ARM and executed on Zynq Ultrascale+ with or without debugging support. Open Xilinx SDK 2018.2 tool, in working directory:

**c:\home\work\TS82fp03x8\_TE0706\_TERMINAL\_zu3cg\zu3cg\_deb\_2x1\_eval\_uar** t1 ila release\fp03x8 v26 2x1 uart1 ila\fp03x8 v26x 2x1 zc muladdf s **w\**

Projects in this directory link to the same shared library:

```
c:\home\work\TS82fp03x8_TE0706_TERMINAL_zu3cg\zu3cg_deb_2x1_eval_uar
t1 ila release\fp03x8 v26 2x1 uart1 ila\fp03x8 v26x<sup>-2x1-</sup>zc muladdf s
w\Release\sd_card\
```
Each project has two configurations:

- **Debug** for debugging with –O0 flag with debug information symbols included.
- **Release** for maximal performance with -O3 flag and without debug symbols.

<span id="page-27-0"></span>You can modify and re-compile the SW code in the Xilinx SDK 2018.2 tool on Win 10 PC.

#### **DEBUG of SW application from Xilinx SDK 2018.2**

The application can be executed or debugged from the SDK 2018.2 tool.

SDK debugger needs environment information about the location of the actual shared library on the board. For example:

![](_page_27_Picture_116.jpeg)

<span id="page-27-1"></span>Figure 15: Define the environment variable.

Before start of Debug, copy content of this directory to the sd\_card directory

```
c:\home\work\TS82fp03x8_TE0706_TERMINAL_zu3cg\zu3cg_deb_2x1_eval_uar
t1 ila release\fp03x8 v26 2x1 uart1 ila\fp03x8 v26x<sup>-2x1-</sup>zc muladdf s
w\Debug\sd_card\*.*
```
![](_page_27_Picture_15.jpeg)

to SD card top directory (visible in the Win 10 file explorer). **\*.\***

Enter the SD card to the board and power ON the board.

Alternatively, you can use Ethernet to perform binary copy to the SD card. If you use Ethernet, you have to type

#### **reboot**

to reboot the board with correct bitstream loaded to the programmable logic part of the Zynq Ultrascale+.

To debug from the PC in the Xilinx SDK debugger GUI, the Zynq Ultrascale+ TCF server has to be accessible from the PC via Ethernet. This can be tested. See [Figure 16.](#page-28-0)

![](_page_28_Picture_121.jpeg)

<span id="page-28-0"></span>Figure 16: Test connection to Linux TCF Agent.

#### **Compile SW application directly on the Zynq Ultrascale+ board**

Xilinx SDK 2018.2 tool creates files for the **make** utility, which can be used for compilation of SW application directly on the board with use of the **gcc** C compiler or the **g++** C++ compiler of the Arm Debian OS.

You can copy complete SDK 2018.2 project to the Debian file system and compile on board by copy complete content of the C or C++ directory with SDK projects. Example of C++:

```
c:\home\work\TS82fp03x8_TE0706_TERMINAL_zu3cg\zu3cg_deb_2x1_eval_uar
t1 ila release\fp03x8 v26 2x1 uart1 ila\fp03x8 v26x 2x1 zc muladdf s
w\ matmultf0\
```
![](_page_28_Picture_12.jpeg)

**26/37**

to the Debian file system into directory:

#### **/home/fp03x8\_v26\_2x1\_uart1\_ila/fp03x8\_v26x\_2x1\_zc\_muladdf\_sw/ matmultf0/**

To compile in Arm Debian the **matmultf0** project, change the directory to:

#### **cd /home/fp03x8\_v26\_2x1\_uart1\_ila/fp03x8\_v26x\_2x1\_zc\_muladdf\_sw/ matmultf0/Debug**

and export the relative path to the Debug version of the shared library by typing in Debian console:

#### **export LD\_DATA\_PATH=../../Debug/sd\_card**

In Debian terminal, clean and then recompile the project by typing:

#### **make clean make**

Finally, execute the re-compiled C++ debug version of the application compiled by Arm Debian g++ compiler by typing in the Debian console:

#### **./matmultf0.elf**

You are done. See the application running on the board. See [Figure 10.](#page-18-0)

To close the Debian OS, type in the Debian terminal:

#### **halt**

This will close all open files on the SD file system and halt the ARM system.

• Remove the SD card.

You can modify the SD card in PC and continue with other tests.

To power down, take these steps.

- Close PuTTY terminal and disconnect USB connection to PC.
- Remove the power supply of the board.

![](_page_29_Picture_19.jpeg)

### <span id="page-30-0"></span>**Use of C MEX functions in Scilab**

In Debian terminal, change directory to

/**home/mflop/test\_51d**

Start Scilab by typing

**scilab**

In Scilab, execute script

**top\_51d.sce**

This script is controlled from STM32H753 terminal GUI. It will execute mex\_md51**()** C MEX function present in shared library **libmex\_md51.so** and generate several reference header files for STM32H7 benchmarks in the current directory and measures the double precision MFLOP performance of mex\_md51**()** C MEX function on ARM A53.

Quit Scilab by typing.

**quit**

Use same process to use all other reference MEX C functions.

Seeexecution of the **top** 51d.sce script in Scilab on remote X11 Desktop in [Figure 12.](#page-21-2)

### <span id="page-30-1"></span>**10 APPENDIX – System design guidelines**

Design flow requires the 8xSIMD HW IP core as input. Contact UTIA to get license for use of this IP.

Contact UTIA to buy the required 8xSIMD HW accelerator IP: Name of the IP: fp03x8\_v26\_v40  $ID: 7$ Device: xczu3cg-sfvc784-1-e Tool chain: Vivado/SDSoC 2018.2 Contact: UTIA AV CR v.v.i.; Pod Vodarensnou vezi 4, 18208 Prague 8, Czech Republic; Jiri Kadlec; email: [kadlec@utia.cas.cz](mailto:kadlec@utia.cas.cz) tel: +420 2 6605 2216

The fp03x8 v26 v40 IP is not included in the evaluation package in required HDL source code. The compiled evaluation version of the fp03x8\_v26\_v40 IP is present in the **BOOT.BIN** files in sd card directories of the evaluation package.

The evaluation package can be downloaded from UTIA for free from www server [http://sp.utia.cz/index.php?ids=projects/wakemeup](https://sp.utia.cz/index.php?ids=projects/wakemeup)

![](_page_30_Picture_17.jpeg)

**28/37**

http://sp.utia.cz

![](_page_30_Picture_20.jpeg)

Akademie věd České republiky<br>Ústav teorie informace a automatizace AV ČR, v.v.i.

### <span id="page-31-0"></span>**Guide for compilation of HW**

1. Unpack evaluation package to Win10 directory. TERMINAL tool is in: c:\home\work\TS82fp03x8\_TE0706\_TERMINAL\_zu3cg\ Change directory to:

c:\home\work\TS82fp03x8\_TE0706\_TERMINAL\_zu3cg\fp03x8\_v26\_2x1\_uart1\_ila\zu sys\

2. Add the UTIA 8xSIMD HW IP to the package as the directory  $\sin$ 

c:\home\work\TS82fp03x8\_TE0706\_TERMINAL\_zu3cg\fp03x8\_v26\_2x1\_uart1\_ila\zu sys\ip lib\ip

3. On Win10, open dos terminal window, change directory to the folder c:\home\work\TS82fp03x8\_TE0706\_TERMINAL\_zu3cg\fp03x8\_v26\_2x1\_uart1\_ila\zu

sys\

4. To overcome limitations of Win10 related to the need of short directory paths, use the script *\_use\_virtual\_drive.cmd* to create a virtual short path to your directory drive *X:\zusys* Type command:

```
use virtual drive.cmd
```
Select  $\times$  as name of the virtual drive and select  $\circ$  to create the virtual drive. Go to the created virtual short-path directory by typing in the win 10 terminal:

![](_page_31_Picture_265.jpeg)

cd zusys

5. Use text editor of your choice and open and modify script design basic settings.sh Select correct path to SDSoC 2018.2 tool installed on your Win7 or Win10. Line 38:

@set XILDIR=C:/Xilinx

Select proper Xilinx device:

@set PARTNUMBER=7

The selected number corresponds to the number defined in file X:\zusys\board\_files\TE0820\_board\_files.csv

Verify, if line 78 of script *design\_basic\_settings.sh* sets the SDSoC flow support by: *ENABLE\_SDSOC=1*

@set ENABLE\_SDSOC=1

6. Start the Xilinx Vivado 2018.2 and create the design by executing of script:

X:\zusys\vivado\_create\_project\_guimode.cmd

7. Optional:

You can use Vivado automation and to the created HW design the In circuit Logic Analysator (ILA) monitor to enable capturing of selected accelerator outputs of your choice.

8. In Vivado console, execute command:

TE::hw\_build\_design -export\_prebuilt

After the Vivado compilation, new hardware description file zusys. hdf is generated in folder:

X:\zusys\prebuilt\hardware\3cg\_1e\_1gb\

### <span id="page-31-1"></span>**Guide for configuration and compilation of PetaLinux**

The configuration and compilation of the *Petalinux 2018.2* kernel and *Debian 9.8 Stretch* image for the Zynq Ultrascale+ module TE0820-03-03CG-1E with Zynq Ultrascale+ device xczu3cg-sfvc784-1-e device is described now. The configuration has to be performed in the Ubuntu 16.04 LTS OS.

![](_page_31_Picture_29.jpeg)

![](_page_31_Picture_32.jpeg)

We describe use of the Ubuntu 16.04 LTS in the *VMware Workstation Player* in Win10. The Petalinux 2018.2 distribution can be downloaded to the Ubuntu 16.04 LTS from

[https://www.xilinx.com/support/download/index.html/content/xilinx/en/downloadNav/embedde](https://www.xilinx.com/support/download/index.html/content/xilinx/en/downloadNav/embedded-design-tools/2018-2.html) [d-design-tools/2018-2.html](https://www.xilinx.com/support/download/index.html/content/xilinx/en/downloadNav/embedded-design-tools/2018-2.html)

and installed to the default Ubuntu directory:

/opt/petalinux/petalinux-v2018.2-final

The standard PetaLinux 2018.2 distribution requires few modifications.

1. Copy content of these Win 10 directories:

X:\zusys\prebuilt

X:\zusys\os

to Ubuntu directories:

```
/home/devel/work/TS82fp03x8_TE0706_TERMINAL_zu3cg/fp03x8_v26_2x1_uart1_il
a/zusys/os/
/home/devel/work/TS82fp03x8_TE0706_TERMINAL_zu3cg/fp03x8_v26_2x1_uart1_il
a/zusys/prebuilt/
```
- 2. In Ubuntu, open terminal window and set path to the PetaLinux 2018.2: source /opt/petalinux/petalinux-v2018.2-final/settings.sh
- 3. Go to the directory copied from the evaluation package with pre-defined configuration for the Zynq Ultrascale+ module TE0820-03-03CG-1E: cd

/home/devel/work/TS82fp03x8\_TE0706\_TERMINAL\_zu3cg/fp03x8\_v26\_2x1\_uart1\_il a/zusys/os/petalinux/

It contains a predefined configuration according to Zynq Ultrascale+ board requirements.

4. The zusys.hdf file created in Win 10 in Vivado 2018.2 tool is present in the Ubuntu folder:

/home/devel/work/TS82fp03x8\_TE0706\_TERMINAL\_zu3cg/fp03x8\_v26\_2x1\_uart1\_il a/zusys/prebuilt/hardware/3cg\_1e\_1gb/

5. Use the zusys, hdf file as input for the PetaLinux configuration by (on single line) petalinux-config --get-hw-description=

**30/37**

/home/devel/work/TS82fp03x8\_TE0706\_TERMINAL\_zu3cg/fp03x8\_v26\_2x1\_uart1\_il a/zusys/os/prebuilt/hardware/3cg\_1e\_1gb/

![](_page_32_Picture_18.jpeg)

**ITTIA** 

![](_page_33_Picture_0.jpeg)

6. Verify if the PetaLinux filesystem location is changed from the ramdisk to the extra partition on the SD card, select:

Image Packaging Configuration ---> Root filesystem type (SD card) --->

7. Verrify if option to generate boot args automatically is disabled and if user defined arguments are set to:

earlycon clk ignore unused root=/dev/mmcblk0p2 rootfstype=ext4 rw rootwait quiet

Leave the configuration, 3x *Exit* and *Yes*.

- 8. Build PetaLinux, from the bash terminal execute petalinux-build
- 9. Files *image.ub*, *u-boot.elf* and *bl31.elf* are created in: /home/devel/work/TS82fp03x8\_TE0706\_TERMINAL\_zu3cg/fp03x8\_v26\_2x1\_uart1\_il a/zusys/os/petalinux/images/linux/image.ub /home/devel/work/TS82fp03x8\_TE0706\_TERMINAL\_zu3cg/fp03x8\_v26\_2x1\_uart1\_il a/zusys/os/petalinux/images/linux/u-boot.elf /home/devel/work/TS82fp03x8\_TE0706\_TERMINAL\_zu3cg/fp03x8\_v26\_2x1\_uart1\_il a/zusys/os/petalinux/images/linux/bl31.elf

**31/37**

![](_page_33_Picture_8.jpeg)

### <span id="page-34-0"></span>**Guide for configuration and compilation of Debian OS**

The file system is based on the Debian 9.8 Stretch distribution. Follow the steps below.

10. Go to the folder with PetaLinux:

 $\sim$ d /home/devel/work/TS82fp03x8\_TE0706\_TERMINAL\_zu3cg/fp03x8\_v26\_2x1\_uart1\_il a/zusys/os/petalinux/

11. The 64bit Debian image will be created by execution of the *mkdebian.sh* script. The script checks all the tools that are needed to create the image, most of them are a standard part of the Ubuntu 16.04 LTS distribution.

When some of them are missing, install them by: sudo apt install *Package*

*Table 1:* tools with a corresponding package name.

![](_page_34_Picture_193.jpeg)

12. Create the Debian image. It will consist of two partitions.

The file system of the first one will be FAT32. This partition is dedicated for image of the PetaLinux kernel. The second partition will contain the Debian using EXT4 file system. Create the Debian image from the external Ethernet repositories by this command:

chmod ugo+x mkdebian.sh

sudo ./mkdebian.sh

During the creation procedure, you will be asked to set language. Choose *English (US)*. The resultant image file will be called *TE0820-debian.img*, its size will be 7 GB.

**32/37**

![](_page_34_Picture_13.jpeg)

**UTIA** 

http://sp.utia.cz

Akademie věd České republiky<br>Ústav teorie informace a automatizace AV ČR, v.v.i.

![](_page_35_Picture_138.jpeg)

13. Compress the created image to file TE0820-debian.zip:

zip TE0820-debian TE0820-debian.img

#### 14. Copy compressed image file from Ubuntu

```
/home/devel/work/TS82fp03x8_TE0706_TERMINAL_zu3cg/fp03x8_v26_2x1_uart1_il
a/zusys/os/petalinux/te0820-debian.zip
```
#### to Win 10 file:

X:\zusys\prebuilt\os\petalinux\default\te0820-debian.zip

#### 15. Copy these files from Ubuntu

```
/home/devel/work/TS82fp03x8_TE0706_TERMINAL_zu3cg/fp03x8_v26_2x1_uart1_il
a/zusys/os/petalinux/images/linux/image.ub
/home/devel/work/TS82fp03x8_TE0706_TERMINAL_zu3cg/fp03x8_v26_2x1_uart1_il
a/zusys/os/petalinux/images/linux/u-boot.elf
```
/home/devel/work/TS82fp03x8\_TE0706\_TERMINAL\_zu3cg/fp03x8\_v26\_2x1\_uart1\_il a/zusys/os/petalinux/images/linux/bl31.elf

#### to Win 10 files:

- X:\zusys\prebuilt\os\petalinux\default\image.ub
- X:\zusys\prebuilt\os\petalinux\default\u-boot.elf
- X:\zusys\prebuilt\os\petalinux\default\bl31.elf

#### 16. In Ubuntu, clean Petalinux project files

```
petalinux-build -x mrproper
```
#### 17. In Ubuntu, delete files

```
/home/devel/work/TS82fp03x8_TE0706_TERMINAL_zu3cg/fp03x8_v26_2x1_uart1_il
a/zusys/os/petalinux/TE0820-debian.zip
```
/home/devel/work/TS82fp03x8\_TE0706\_TERMINAL\_zu3cg/fp03x8\_v26\_2x1\_uart1\_il a/zusys/os/petalinux/TE0820-debian.img

#### 18. In Ubuntu, close all applications and shut down Linux.

![](_page_35_Picture_20.jpeg)

![](_page_35_Picture_23.jpeg)

19. In Win 10, close the VMware Workstation Player.

You can continue with preparation of the Zynq Ultrascale+ board with created files:

- Petalinux kernel image *image.ub*
- Compressed Debian image *TE0820-debian.zip*
- U-boot program *u-boot.elf*
- Support firmware *bl31.elf*

This ends the configuration and compilation steps for the Petalinux and Debian.

### <span id="page-36-0"></span>**Guide for creation of SDSoC platform OS**

20. In the open Vivado 2018.2 console, create and compile the initial *BOOT.bin* file and the initial SW modules by execution of the command:

TE::sw\_run\_hsi

The resulting *BOOT.bin* file will be located in the folder

X:\zusys\prebuilt\boot\_images\3cg\_1e\_1gb\u-boot\BOOT.bin

21. In Vivado 2018.2 console, create the SDSoC platform by execution of the command: TE::ADV::beta\_util\_sdsoc\_project

The SDSoC 2018.2 platform is generated in to the directory X:\SDSoC\_PFM\TE0820-02\03CG-1E\ and it is also packed into the ZIP file.

### <span id="page-36-1"></span>**Guide for creation of shared library and HW kernel**

22. On Win10, i*n the open dos terminal window, cancel the current virtual drive X: by executing from* the command line

use virtual drive.cmd

and response (1)

23. Change directory to

c:\home\work\TS82fp03x8\_TE0706\_TERMINAL\_zu3cg\zu3cg\_deb\_2x1\_eval\_uart1\_il  $a\SDSoc$  PFM\TE0820-02\03CG-1E\

24. In Win10, open dos terminal window and use the copy of the script *\_use\_virtual\_drive.cmd* to create a new virtual short path to get short SDSoC directory *X:\* 03CG-1E

use virtual drive.cmd

Select X as name of the virtual drive and select (0) to create the virtual drive. Go to the created virtual short-path directory by:

```
X:
```
cd 03CG-1E

25. Open SDSoC project in directory

X:\03CG-1E

#### 26. In SDSoC import one C and one C++ HW kernel design project

fp03x8\_v26x\_2x1\_zc\_muladdf\_c\_hw fp03x8\_v26x\_2x1\_zc\_muladdf\_hw

#### from the directory

c:\home\work\TS82fp03x8\_TE0706\_TERMINAL\_zu3cg\zu3cg\_deb\_2x1\_eval\_uart1\_il a\SDSoC\_PFM\_src\TE0820-02\03CG-1E\

27. Define the custom SDSoC platform

![](_page_36_Picture_253.jpeg)

**ŪTIA** 

X:\03CG-1E\zusys

- 28. Change both imported projects from Debug to the Release compilation target
- 29. Compile both projects by the Xilinx SDSoC 2018.2 compiler. Compilation time is cca 3 hours (in case of Win10 I7 laptop with 16 GB memory).
- 30. Result of compilation is the SD card content with BOOT.bin file shared object library definition files in directories:

```
X:\03CG-1E\fp03x8_v26x_2x1_zc_muladdf_c_hw\Release\sd_card\
X:\03CG-1E\fp03x8_v26x_2x1_zc_muladdf_hw\Release\sd_card\
```
#### 31. Copy content of the C project directory

X:\03CG-1E\fp03x8\_v26x\_2x1\_zc\_muladdf\_c\_hw\Release\sd\_card\

to

```
c:\home\work\TS82fp03x8_TE0706_TERMINAL_zu3cg\zu3cg_deb_2x1_eval_uart1_il
a_release\fp03x8_v26_2x1_uart1_ila\fp03x8_v26x_2x1_zc_muladdf_c_sw\Debug\
and also to
```

```
c:\home\work\TS82fp03x8_TE0706_TERMINAL_zu3cg\zu3cg_deb_2x1_eval_uart1_il
a release\fp03x8 v26 2x1 uart1_ila\fp03x8 v26x 2x1_zc muladdf c_sw\Releas
\rho \setminus
```
#### Optional:

Copy ILA nets definition files debug nets.ltx and zsys wrapper.ltx from the directory

```
X:\03CG-1E\fp03x8_v26x_2x1_zc_muladdf_c_hw\Release\
sds\p0\vivado\prj\prj.runs\impl_1\
```
#### to

c:\home\work\TS82fp03x8\_TE0706\_TERMINAL\_zu3cg\zu3cg\_deb\_2x1\_eval\_uart1\_il a release\fp03x8 v26 2x1 uart1\_ila\fp03x8 v26x 2x1\_zc\_muladdf\_c\_sw\Debug\ and also to

```
c:\home\work\TS82fp03x8_TE0706_TERMINAL_zu3cg\zu3cg_deb_2x1_eval_uart1_il
a release\fp03x8 v26 2x1 uart1<sup>-</sup>ila\fp03x8 v26x 2x1 zc muladdf c sw\Releas
\overline{\wedge}
```
#### 32. Copy content of the C++ project directory

X:\03CG-1E\fp03x8\_v26x\_2x1\_zc\_muladdf\_hw\Release\sd\_card\

#### to

```
c:\home\work\TS82fp03x8_TE0706_TERMINAL_zu3cg\zu3cg_deb_2x1_eval_uart1_il
a release\fp03x8 v26 2x1 uart1_ila\fp03x8 v26x 2x1_zc muladdf sw\Debug\
```
#### and also to

c:\home\work\TS82fp03x8\_TE0706\_TERMINAL\_zu3cg\zu3cg\_deb\_2x1\_eval\_uart1\_il a release\fp03x8 v26 2x1 uart1\_ila\fp03x8 v26x 2x1\_zc\_muladdf\_sw\Release\

#### Optional:

Copy ILA nets definition files debug nets.ltx and zsys wrapper.ltx from the directory

X:\03CG-1E\fp03x8\_v26x\_2x1\_zc\_muladdf\_hw\Release\

sds\p0\vivado\prj\prj.runs\impl\_1\

to

c:\home\work\TS82fp03x8\_TE0706\_TERMINAL\_zu3cg\zu3cg\_deb\_2x1\_eval\_uart1\_il a release\fp03x8 v26 2x1 uart1\_ila\fp03x8 v26x 2x1\_zc muladdf sw\Debug\ and also to

```
c:\home\work\TS82fp03x8_TE0706_TERMINAL_zu3cg\zu3cg_deb_2x1_eval_uart1_il
a release\fp03x8 v26 2x1 uart1<sup>-</sup>ila\fp03x8 v26x 2x1 \overline{z}c muladdf sw\Release\
```
#### 33. Clean both projects.

![](_page_37_Picture_31.jpeg)

34. Close SDSoC tool.

### <span id="page-38-0"></span>**Guide for retargeting for Zynq Ultrascale+ device/module**

The above described design flow has been configured for Trenz Electronic module with ID=7, module TE0820-02-03CG-1E, part xczu3cg-sfvc784-1-e, memory 1GB with short module name 3cg\_1e\_1gb.

The evaluation package includes also pre-configured scripts and files for Trenz Electronic module with ID=5, module TE0820-02-03EG-1E, part xczu3eg-sfvc784-1-e, memory 1GB with short module name 3eg\_1e\_1gb.

The evaluation package includes also pre-configured scripts and files for Trenz Electronic module with ID=15, module TE0820-03-04EV-1EA, part xczu4ev-sfvc784-1-e, memory 2GB with short module name 4ev 1e 2gb.

These three sets of preconfigured design scripts can be modified to target another Trenz Electronic module. See list of Trenz Electronic modules in Chapter 2 of this application note.

After the change of the ID of the module, the design flow requires also the corresponding version of the 8xSIMD HW IP core.

Contact UTIA to get license for the required HW IP version for the selected module ID.

![](_page_38_Picture_169.jpeg)

Perform all design steps as described in this application mote for the TE0820-02-03CG-1E module for the targeted module.

**36/37**

![](_page_38_Picture_10.jpeg)

**UTIA** 

http://sp.utia.cz

Akademie věd České republiky<br>Ústav teorie informace a automatizace AV ČR, v.v.i.

### <span id="page-39-0"></span>**Disclaimer**

This disclaimer is not a license and does not grant any rights to the materials distributed herewith. Except as otherwise provided in a valid license issued to you by UTIA AV CR, v.v.i., and to the maximum extent permitted by applicable law:

(1) THIS APPLICATION NOTE AND RELATED MATERIALS LISTED IN THIS PACKAGE CONTENT ARE MADE AVAILABLE "AS IS" AND WITH ALL FAULTS, AND UTIA AV CR V.V.I. HEREBY DISCLAIMS ALL WARRANTIES AND CONDITIONS, EXPRESS, IMPLIED, OR STATUTORY, INCLUDING BUT NOT LIMITED TO WARRANTIES OF MERCHANTABILITY, NON-INFRINGEMENT, OR FITNESS FOR ANY PARTICULAR PURPOSE; and

(2) UTIA AV CR, v.v.i. shall not be liable (whether in contract or tort, including negligence, or under any other theory of liability) for any loss or damage of any kind or nature related to, arising under or in connection with these materials, including for any direct, or any indirect, special, incidental, or consequential loss or damage (including loss of data, profits, goodwill, or any type of loss or damage suffered as a result of any action brought by a third party) even if such damage or loss was reasonably foreseeable or UTIA AV CR, v.v.i. had been advised of the possibility of the same.

#### Critical Applications:

UTIA AV CR, v.v.i. products are not designed or intended to be fail-safe, or for use in any application requiring fail-safe performance, such as life-support or safety devices or systems, Class III medical devices, nuclear facilities, applications related to the deployment of airbags, or any other applications that could lead to death, personal injury, or severe property or environmental damage (individually and collectively, "Critical Applications"). Customer assumes the sole risk and liability of any use of UTIA AV CR, v.v.i. products in Critical Applications, subject only to applicable laws and regulations governing limitations on product liability.

**37/37**

![](_page_39_Picture_6.jpeg)

**UTIA**